UNIVERSIDADE FEDERAL DE SANTA CATARINA CAMPUS DE JOINVILLE CURSO DE ENGENHARIA DE INFRAESTRUTURA

THALITA DE ANDRADE SILVEIRA

APLICAÇÃO DO SISTEMA BIM PARA UM PROJETO DE HABITAÇÃO

Joinville 2016

## THALITA DE ANDRADE SILVEIRA

# APLICAÇÃO DO SISTEMA BIM PARA UM PROJETO DE HABITAÇÃO

Trabalho de Conclusão de Curso apresentado como requisito parcial para obtenção do título de bacharel em<br>Engenharia de Infraestrutura da de Infraestrutura da Universidade Federal de Santa Catarina. Orientadora: Dra. [Andréa H. Pfutzenreuter](http://lattes.cnpq.br/5665893107420453)

Joinville 2016

# APLICAÇÃO DO SISTEMA BIM PARA UM PROJETO DE HABITAÇÃO

# THALITA DE ANDRADE SILVEIRA

Esta Monografia foi julgada e aprovada para obtenção do título de bacharel em Engenharia Civil de Infraestrutura na Universidade Federal de Santa Catarina, Centro de Joinville.

Joinville (SC), 28 de novembro de 2016.

Banca Examinadora:

Dr. [Andréa Holz Pfutzenreuter](http://lattes.cnpq.br/5665893107420453) Presidente

 $\frac{1}{2}$  ,  $\frac{1}{2}$  ,  $\frac{1$ 

\_\_\_\_\_\_\_\_\_\_\_\_\_\_\_\_\_\_\_\_\_\_\_\_\_\_\_

Mateus Szomorovszky

\_\_\_\_\_\_\_\_\_\_\_\_\_\_\_\_\_\_\_\_\_\_\_\_\_\_\_ Carla Wille

### **AGRADECIMENTOS**

Primeiramente a Deus, pela sua existência em minha vida e por me propiciar capacidade e perseverança para concluir mais uma importante etapa com vitória. Sem Ele nada seria possível.

Aos meus pais, Eurico Silveira Jr e Mara Rubia de Andrade, por não medirem esforços a meu favor, concedendo-me educação em primeiro lugar, apoio e sendo minha inspiração em caráter e honestidade. Obrigada pelos ensinamentos e conselhos, e por me tornarem quem eu sou.

Aos meus irmãos, Thiago A. Silveira e Júlia L. Silveira, pelo incentivo a realização de meus sonhos e compartilhamento de minhas angústias e conquistas.

Ao meu namorado, Luiz Henrique Dragone, pela paciência, companheirismo e estímulos no decorrer da elaboração deste trabalho, sendo imprescindível seu apoio em minha vida.

A minha orientadora, Andréa H. Pfutzenreuter, por me receber de braços abertos e me transmitir conhecimento, disciplina e uma imensidão de paz.

Aos meus colegas de graduação, pela parceria nos estudos, colaboração nos trabalhos e compartilhamento de medos e anseios, principalmente a meu colega de estágio, Paulo R. Axt Jr, por me aturar nas melhores e piores situações.

E por fim, aos amigos que cativei nestes 5 anos, a família Rapeize e as Rapeizetes não oficiais, que me concederam inúmeros momentos felizes, de descontração, parceria e muita festa.

"Tente uma, duas, três vezes e se possível tente a quarta, a quinta e quantas vezes for necessário. Só não desista nas primeiras tentativas, a persistência é amiga da conquista. Se você quer chegar aonde a maioria não chega, faça o que a maioria não faz".

Bill Gates

#### **RESUMO**

O Building Information Manager (BIM) é aplicado devido a sua eficiência e agilidade no desenvolvimento e gerenciamento dos projetos. Os benefícios e mudanças promovidas pelo uso do BIM, como a melhora de sustentabilidade e previsibilidade de resultados em empresas de projeto, são vistos em diversos estudos internacionais e nacionais. O principal objetivo deste trabalho é comparar softwares em plataformas distintas, de modo a explanar as características envolvidas na modelagem de um projeto arquitetônico; sendo verificado o tempo para executar a atividade avaliando a usabilidade destes softwares em um projeto de Habitação de Interesse Social (HIS) financiada pela Caixa Econômica Federal. A metodologia empregada baseou-se na pesquisa bibliográfica, com finalidade de ampliar o conhecimento acerca do tema, para posterior experimentação. Como resultado obtém-se o entendimento da realidade, operacionalidade dos softwares e tempo despendido na modelagem da habitação em uma matriz comparativa entre AutoCAD e Revit. Sendo avaliados os resultados para cada aplicação, de modo a encontrar a melhor alternativa para os projetistas atualmente. Com isso, é gerada uma animação embasada nas etapas construtivas fictícias da residência popular utilizando o Navisworks.

**Palavras-chave:** BIM. Habitação. Modelagem.

## **ABSTRACT**

The Building Information Manager (BIM) is applied due the efficiency and agility in projects development and management. The benefits and changes induced by using BIM, as sustainable improvement and previsibility of results in project companies, are viewed in divers international and nacional studies. The main objective is compare softwares in different platforms, to explain the modeling characteristics involving an archictectural project; checking the time to implement the activity evaluating the usability of this softwares in a social interest housing (HIS) financed by Caixa Econômica Federal. The methodology adopted was based on bibliography research, which main function to explain the knowledge about the topic, to later experiment. With obtained results is possible to get the reality understanding, softwares usability and spent time in modeling the housing in a comparative pattern between AutoCAD e Revit. Evaluating the results for each application, to find the best way for currently designers. Thereby, an animation is generated based to fictitious constructive steps from popular housing using Navisworks.

**Keyword:** BIM. Housing. Modeling

# **LISTA DE ILUSTRAÇÕES**

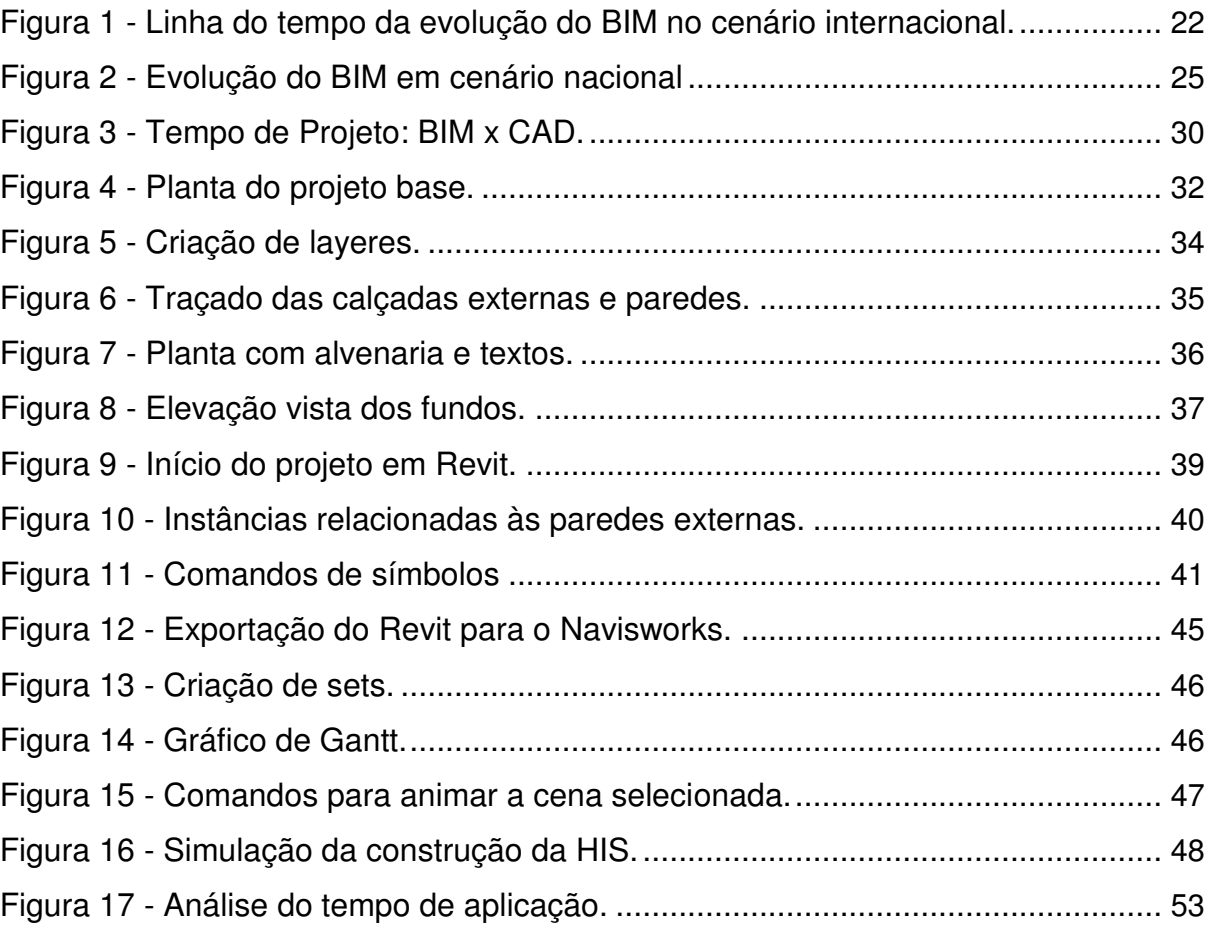

## **LISTA DE QUADROS**

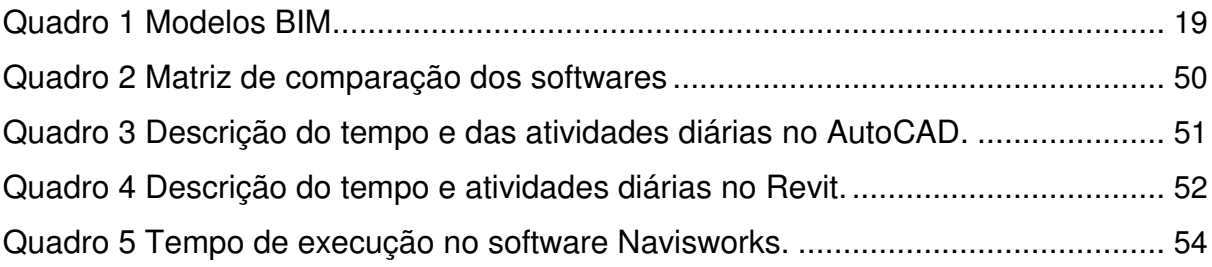

## **LISTA DE ABREVIATURAS**

- AEC –Arquitetura, Engenharia e Construção.
- BIM Building Information Modeling.
- CAD Computed Aided Design.
- COHAB Companhia de Habitação.
- CO2 Dióxido de Carbono.
- CREA-SC Conselho Regional de Engenharia e Agronomia de Santa Catarina.
- GSA General Services Administration.
- HIS Habitação de Interesse Social.
- IAI International Aliance for Interoperability.
- IFC Industry Foundation Classes.
- PTC Parametric Technologies Corporation.
- PMCMV Programa Minha Casa Minha Vida.
- 2D, 3D, 4D, 5D, 6D e 7D Número de dimensões.

# **SUMÁRIO**

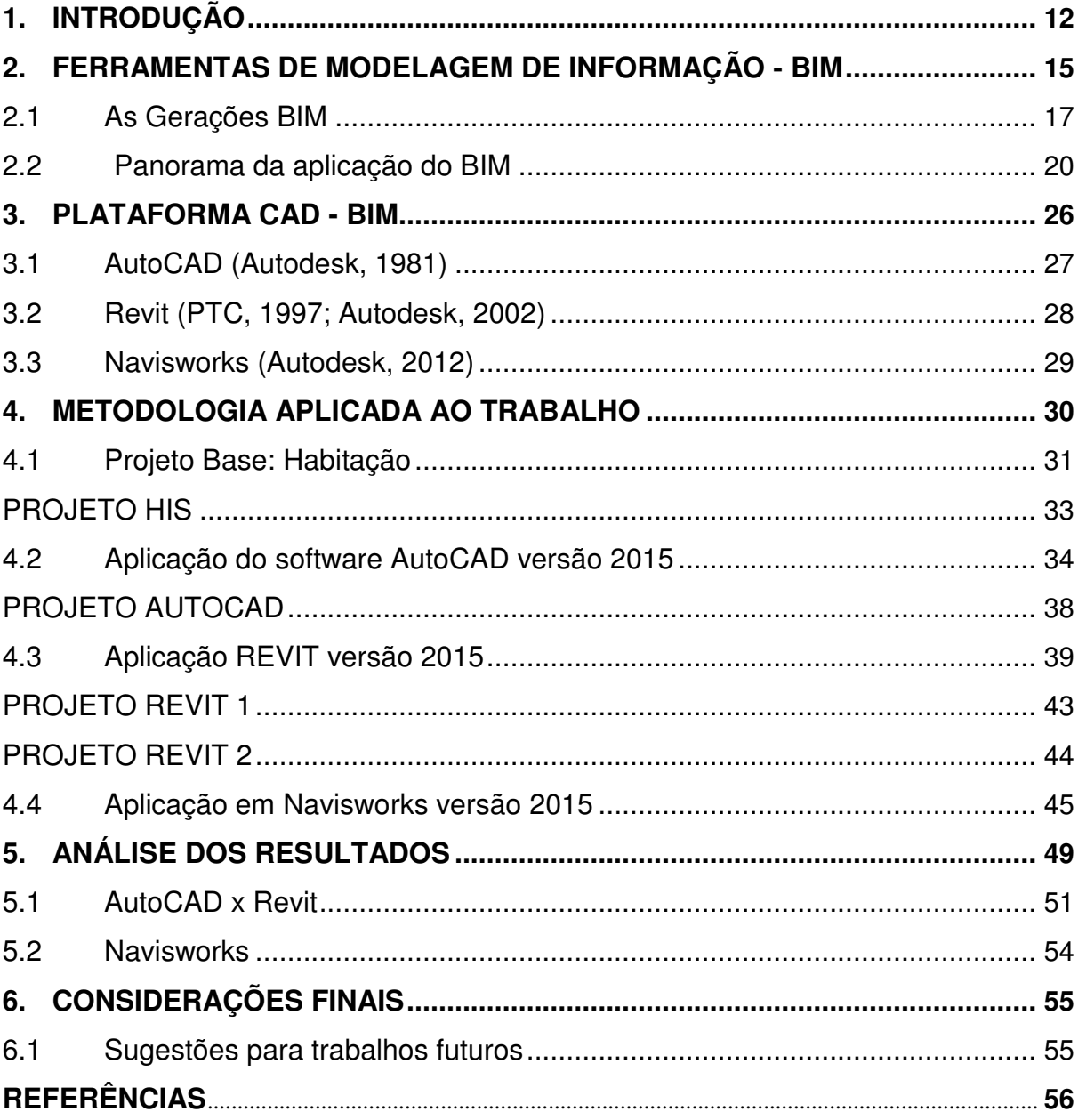

### <span id="page-11-0"></span>**1. INTRODUÇÃO**

A tendência do setor da construção civil é a crescente preocupação com a qualidade e produtividade, o que remete a menores custos de produção e garantia de um produto final de qualidade, assegurando que os recursos disponíveis sejam utilizados em seu máximo rendimento e potencialidade (CATTANI, 2001).

No Brasil, segundo Jacoski (2003) este setor é um dos mais relevantes em qualquer aspecto verificado: volume de inversão, número de pessoas empregadas, utilidade de produtos, capital circulante, capacidade de agregar valor entre outros.

A utilização de Building Information Modeling (BIM) como gestão de projetos destaca-se na Noruega, na Suécia e a Finlândia, esta devido a seu atual desenvolvimento tecnológico, é a mais avançada na utilização de BIM. O Reino Unido tem a meta de padronizar o desenvolvimento de projetos até dezembro de 2016, com a utilização de 3D BIM nestes, submetendo os escritórios a adotar outros programas diferentes dos convencionais. Na China, o investimento e o progresso na indústria da construção, a torna ideal para uma rápida e eficaz implementação do BIM (CARDOSO, 2013).

A abordagem em âmbito nacional está em processo embrionário quando comparada a nível mundial. A primeira instituição brasileira a implantar o ensino de BIM na graduação foi a Faculdade de Arquitetura da Universidade Federal da Bahia (FAUFBA), em 2008. A maior dificuldade em implementação encontrava-se na insuficiência de compreensão do conceito prático (CHECCUCCI et al., 2013). A problemática do país é encoberta por argumentos como a complexidade do BIM, a amplitude do escopo do projeto, a sofisticada tecnologia e elevados custos que o compreendem.

A insuficiência de integração entre disciplinas técnicas, especialmente acerca da graduação, remete à necessidade de alternativas que facilitem a implantação de BIM no Brasil (CHECCUCCI et al., 2013), por isso a incorporação do BIM na FAUFBA foi por estágios, superando a resistência dos usuários; motivada devido à alteração do processo de trabalho e idealização, semelhante ao incorporado no mercado.

A gestão do processo de projeto envolve os agentes necessários e interessados para conduzir um projeto, como também a organização destes no tempo

e espaço, a administração dos interesses de cada um resultando na gerência adequada dos conflitos.

A modelação por BIM favorece a colaboração entre a equipe responsável de um projeto; a troca de informações conforme o progresso de cada membro e otimiza o tempo gasto em alterações projetuais (SOUZA, 2009). Andrade & Ruschel (2009) indicam o menor prazo de entrega de projeto, a qualidade superior no detalhamento com menor índice de erros, a carga horária destinada ao projeto reduzida e a simplicidade no modo de exibição, possibilitando a visualização em 2D e 3D, como outros fatores para justificar o BIM enquanto metodologia de trabalho com projetos.

O uso da tecnologia BIM tem-se ampliado pelo setor da construção civil com o recurso de compartilhamento de informação de uma edificação, configurando uma base confiável para apoiar decisões e melhorar os processos no decorrer do ciclo de vida do projeto, baseado em uma representação digital de características físicas e funcionais dessa edificação (NBIMS, 2007).

Conforme os dados do questionário realizado por TSE (2015) sobre as razões para utilizar o BIM, citaram o desenvolvimento automático de vistas e tabelas dinâmicas; a praticidade relativa às mudanças instantâneas nos desenhos e tabelas e projeto singular, evitando preenchimento manual e sucessivos erros. Entretanto, como aspectos reflexivos à utilização do BIM relatou-se a falta de exigência dos clientes e membros da equipe de projeto, falta de habilidade e treinamento, características e flexibilidade imposta pelo sistema.

Tendo como objeto de estudo um projeto de habitação aprovado pela Caixa Econômica Federal, o objetivo geral deste trabalho é comparar, em diferentes plataformas de softwares a concepção do projeto arquitetônico da habitação.

Os objetivos específicos estabelecidos são:

Explicitar a otimização do método empregado acerca do tempo dedicado a concepção da modelagem do projeto;

Analisar os resultados provenientes do uso dos softwares AutoCAD e Revit;

Prever as etapas construtivas da HIS, certificando-se em atender ao cronograma temporal da execução da obra, com o uso do Navisworks.

A metodologia aplicada neste trabalho iniciou mediante pesquisa bibliográfica, a fim de gerar conhecimentos para posterior aplicação prática em um projeto. A abordagem de comparação entre softwares, mensurando a otimização de projetos técnicos conforme a matriz de equivalência gerou a análise de resultados.

O trabalho subdivide-se em cinco capítulos. No primeiro capítulo apresenta-se o estudo do sistema BIM, com seus conceitos e definições, além do panorama da aplicação em mercado internacional e nacional. O segundo capítulo aborda uma síntese dos softwares utilizados, e a comparação entre suas principais características, vantagens e desvantagens. O terceiro capítulo refere a aplicação da metodologia de análise à habitação. No capítulo quarto a análise dos resultados, e o capítulo cinco aponta as considerações finais e indicações para realização de trabalhos futuros.

#### <span id="page-14-0"></span>**2. FERRAMENTAS DE MODELAGEM DE INFORMAÇÃO - BIM**

Para Fabrício e Mehado (1998), a Engenharia simultânea contribui significativamente para o processo de projeto na construção, com a melhoria de desempenho através do desenvolvimento em conjunto de todas as fases do ciclo de vida de um produto. Os processos idealizados pelo BIM são espécies de base de dados onde são armazenados tanto os dados geométricos como os textuais de cada elemento construtivo utilizado no projeto. Esta combinação permite automática elaboração de plantas, cortes, perspectivas e quantitativos, destinando ao projetista soluções projetuais e não mais aos desenhos técnicos (BIRX, 2006).

Campbell (2006) define o BIM como uma simulação inteligente de arquitetura, tendo seis características principais para sua integrada implantação, ser: digital, espacial, mensurável, abrangente, acessível e durável.

O BIM é um processo baseado em modelos digitais, compartilhados, integrados e interoperáveis, denominados Building Information Models, podendo o Building Information Modeling ser definido como um processo que permita a gestão da informação, enquanto o Building Information Model é o conjunto de modelos compartilhados digitais, tridimensionais e semanticamente ricos, que formam a espinha dorsal do projeto (MANZIONE, 2011).

Os principais itens que diferenciam o BIM dos sistemas de CAD tradicionais são a modelagem paramétrica e a interoperabilidade<sup>1</sup> (EASTMAN et al., 2008). Devido às inúmeras informações que são compartilhadas no processo de desenvolvimento do produto de uma construção, necessita-se a expansão desta interoperabilidade, de modo a otimizar a troca de dados entre sistemas com conhecimento de linguagem e formato.

O modelo paramétrico segundo Hernandez (2006), é uma representação computacional de um objeto construído com entidades, geralmente, geométricas que possuem atributos fixos e outras variáveis. Os fixos são controlados e os variáveis, segundo Estman et al. (2008, p. 36), podem ser representados por parâmetros e

 $1$  A interoperabilidade é a capacidade de identificar os dados necessários para serem passados entre aplicativos (EASTMAN et al., 2008). Com ela é eliminada a necessidade de réplica de dados de entrada, facilitando, de modo automatizado, o fluxo de trabalho entre diferentes aplicativos em um projeto.

regras, permitindo que "(...) objetos sejam automaticamente ajustados de acordo com o controle do usuário e a mudança de contexto".

A estrutura de um modelo paramétrico é composta por famílias de objetos incluindo atributos de forma, não de forma e relações. Deste modo, as instâncias de um modelo podem gerar inúmeros objetos, com parâmetros variados e dispostos em diferentes posições. A variedade de regras contidas nas famílias determina o nível de precisão de um sistema, como distâncias, ângulos e regras para atingir especificamente o resultado esperado.

A International Aliance for Interoperability (IAI) é uma entidade americana de pesquisadores que realiza estudos acerca da união entre desenho texto através de um modelo de distribuição de dados que descreve as especificações dos objetos da construção e conceitos abstratos, oferecendo suporte a estrutura de dados de sistemas de modelo orientado ao objeto. Este modelo representa uma coleção de classes designada pelo termo IFC<sup>2</sup>(CRESPO apud RUSCHEL, 2007).

Florino (2014) explica que o partilhamento de informações para o BIM, utilizando IFC. Este termo foi registrado em 1995 com o objetivo de permitir a troca de informação entre diferentes programas BIM, melhorando a sua interoperabilidade, e definido pela ISO 16739:2013 (VENÂNCIO, 2015).

Nos processos de comercialização ou projetos colaborativos de grandes corporações, exige-se um ambiente mais participativo de empresas de todos os tamanhos de forma a interagir o fornecedor com o consumidor. Para isso, é indispensável a comunicação, cuja finalidade é integrar os indivíduos que operam separadamente, apesar de existirem discussões sobre a individualização das pessoas com o advento da tecnologia, argumenta Jacoski (2013).

A abordagem destas ferramentas computacionais visa a competitividade e melhoria continua no processo de projeto com auxílio da interoperabilidade, colaboração e reutilização da informação, complementa Marcos (2015).

Na Engenharia Civil e Arquitetura, a complexidade da representação das edificações passou da forma tradicional em 2D, para um modelo digital 3D com associação de objetos e posterior orientação pela modelagem de objetos, com

<sup>&</sup>lt;sup>2</sup>Industry Foundation Classes: Os IFC são arquivos de linguagem XML com propósito de discretizar as informações, atuando, imprescindivelmente, para o correto armazenamento, recuperação e transmissão destes dados (JACOSKI, 2003). O modelo gerado poderá ser utilizado para projetos de Viabilidade Econômica, Construtibilidade, entre outros.

<span id="page-16-0"></span>características geométricas, físicas e mecânicas e até atributos comerciais como preço e nome do fabricante, contextualiza Venancio (2015).

Para tanto, os profissionais que atuam na área de Arquitetura, Engenharia e Construção (AEC) empregam uma abordagem que visa à competitividade e melhoria continua no processo de desenvolvimento do produto. Para que ocorram mudanças de sucesso na implementação das novas ferramentas CAD, são necessárias qualificações no grupo de trabalho como: maturidade organizacional, métodos de trabalho que se equiparem com o avanço da tecnologia CAD para a modelagem a ser utilizada, ferramentas e técnicas corretas que simplifiquem o processo do projeto (CRESPO apud RUSCHEL, 2007).

#### 2.1 As Gerações BIM

Com o BIM, um projeto complexo envolvendo muitos profissionais e tecnologias, pode ser gerenciado, enquanto o processo colaborativo de modo mais prático. A integração é uma oportunidade de negócios para os fornecedores da construção (LEUSIN, 2007). Se um fornecedor disponibilizar os produtos que dispõe na forma de modelos na plataforma BIM, facilitará para o projetista a especificação destes produtos, tendo a segurança de que as informações contidas no modelo são confiáveis, pois foram disponibilizadas pelo fabricante.

A característica da geração de BIM 1.0 corresponde ao conceito proposto por Jernigan (2007) de little bim. Neste embasamento, o BIM é mais uma ferramenta do que um processo de trabalho, fundamentado na cooperação de diferentes organizações profissionais (TARDIF et al., 2007). A partir deste conceito, o processo de produção do projeto arquitetônico sofre pequenas alterações. Os três estágios de projeto são: análise, síntese e avaliação, os quais seguem a maneira tradicional de criar um projeto, entretanto, os ciclos se tornam mais rápidos.

A era BIM 2.0 é nomeada por Tobin (2008) como The Big Bang in Reverse, pois, segundo o autor, "é quando diversas galáxias de projetistas e construtores, que costumavam viver em conflito, repentinamente convergiram para um ponto em comum, desfrutando do potencial da tecnologia". Representa também um momento de conflito entre as necessidades de diferentes profissionais de projetos, na obtenção de informações do modelo arquitetônico digital, sendo uma fase inicial de

convergências e popularização do uso de ambientes de interação, com o desenvolvimento de programas integrados de análise, desenvolvimento de modelos 4D (tempo), 5D (custo) e de muitas expectativas sobre as potencialidades do uso do BIM em todas as fases do projeto e construção (TOBIN, 2008).

A era BIM 3.0 (TOBIN, 2008) ou BIG JIM (JERNIGAN, 2007) representa a geração da prática integrada. O processo de projeto é caracterizado por trabalhos em equipes multidisciplinares que utilizarão modelos integrados e cujos fluxos de informação acontecerão de forma contínua, sem perdas ou sobreposições. Assim, os diferentes profissionais de projeto e construção irão construir um modelo único para um propósito coletivo que é a construção virtual do modelo do edifício, também nomeado por Tobin (2008) como protótipo do edifício. Este será representado por uma rede centralizada de banco de dados em que o modelo BIM é construído colaborativamente em um ambiente virtual tridimensional (TOBIN, 2008).

O modelo 4D incorpora o tempo como variável na representação para a execução, facilitando o planejamento da obra e capacitando no retrato do ciclo de vida da construção, estratificando o modelo por fases de execução da construção e permitindo ainda uma visão singular da evolução do edifício no decorrer do período. É também possível aplicar outras dimensões ao modelo, com denominação n-D, inserindo informações sobre a execução, uso e manutenção.

Em face desta quarta dimensão, podemos ainda usufruir uma quinta (5D), que envolverá os custos. O modelo possui uma capacidade de atribuir valores aos elementos dos edifícios, auxiliando e agilizando os processos de orçamentação. Assim, esta funcionalidade permite assegurar pareceres coerentes com o estado atual do projeto. Estas duas dimensões, citadas anteriormente, são as mais propagadas (CARDOSO et al., 2013).

No Quadro 1 é apresentado um breve resumo de cada item que compõe os diferentes tipos de modelos de BIM, desde o 2D até o modelo 7D.

# Quadro 1 Modelos BIM

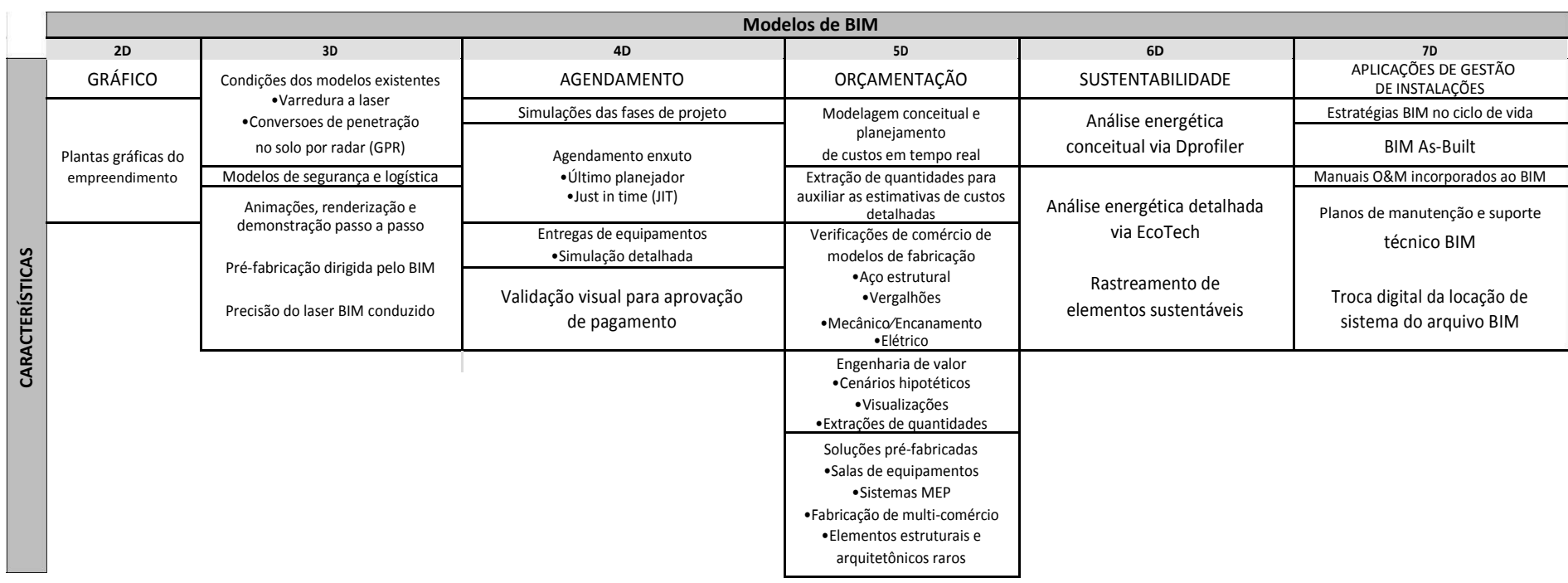

<span id="page-18-0"></span>Fonte: Elaborado pela Autora, adaptado de Cardoso (2013, p.5)

<span id="page-19-0"></span>O Quadro 1 apresenta resumidamente os principais progressos que ocorreram nos modelos de BIM. Neste trabalho, será aplicado o modelo 2D com as características da geração 1.0, conforme o cenário nacional, onde os objetos são visualizados de modo dinâmico, iniciando evidências das características propostas no modelo 3D.

A geração automática de quantitativos se destaca como uma característica de precisão para informações automatizadas, no entanto, dependerá da qualidade das informações que estarão contidas no modelo pelos projetistas, comenta Araujo (2011). Em alguns casos, a falta de compatibilidade com outros programas e a não adaptação dos softwares aos padrões brasileiros de construção ainda são aspectos limitadores ao pleno uso desta ferramenta de projetos (LAUBMEYER et al., 2009).

Marcos (2015) em um estudo do impacto ambiental durante o desenvolvimento do projeto com o auxílio da ferramenta BIM, inseriu informações relativas a energia embutida e CO2 referente a cada material de construção utilizado nas casas estudadas, agregando-as ao banco de dados. Sendo possível analisar os gastos energéticos, a emissão de poluentes ao meio ambiente e outros fatores, possibilitando a verificação de problemas ambientais prévios ao início da obra.

#### 2.2 Panorama da aplicação do BIM

As pesquisas relacionadas ao uso do BIM surgiram em alguns países, com o incentivo de órgãos governamentais, por meio de investimentos em agências de pesquisa, regulamentações para construção civil e até fóruns de discussões sobre o uso da tecnologia (ANDRADE, 2009).

A General Services Administration (GSA) dos Estados Unidos através do Serviço Público da Construção (PBS) requer o uso dos sistemas BIM em todos os seus projetos, modelados em 4D, pressionando os profissionais de AEC para a mudança na prática profissional desde 2007 (CRESPO apud RUSCHEL, 2007).

Em 2007, dois estudos em cursos de Arquitetura e de Engenharia Civil em escolas, institutos de tecnologia e universidades na Irlanda (THOMAS et al., 2007) e nos Estados Unidos (GUIDERA, 2007) confirmaram que BIM não estava sendo amplamente abordado por instituições de ensino.

Em 2008, as apresentações da Ecobuild (2008) relataram que mesmo nos EUA, a metodologia BIM não está consolidada (CASEY, 2008). Outro estudo de Johnson e Gunderson (2009) constatou que BIM é uma das tendências mais desafiadoras e recentes para cursos de Gerenciamento da Construção. Sacks apud Barak (2009) também fizeram uma lista de universidades que incorporaram BIM em seu currículo de Engenharia Civil e constataram que tem sido comumente introduzido como um componente dentro deste curso (BARISON, 2010).

Em Hong Kong, na China, em 2014, realizou-se um programa de lançamento da tecnologia na área estudantil, o que gerou bons resultados na busca de soluções para problemas encontrados no setor de trabalho em equipe. Os ministrantes deste módulo acreditam que o BIM não deve ser ensinado como o CAD 2D, o qual enfatiza a habilidade em trabalhar com o software, mas agrupar diferentes disciplinas. Esta experiência, além de proporcionar habilidades com o software BIM, pôde simular um ambiente real de colaboração, de modo a desenvolver habilidades para resolver problemas futuros no mercado (RUOYU JIN, 2015).

A Figura 1, ilustra uma coleta de informações bibliográficas que correlacionam o BIM no mercado de trabalho e no meio acadêmico. A partir do período de 2003 se inicia o processo de evolução conjunta, com competências de níveis introdutórios a intermediários.

<span id="page-21-0"></span>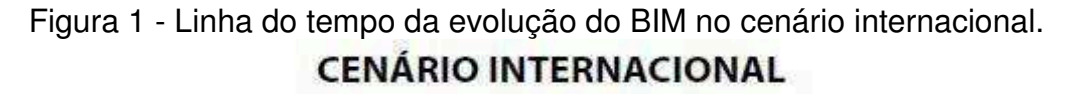

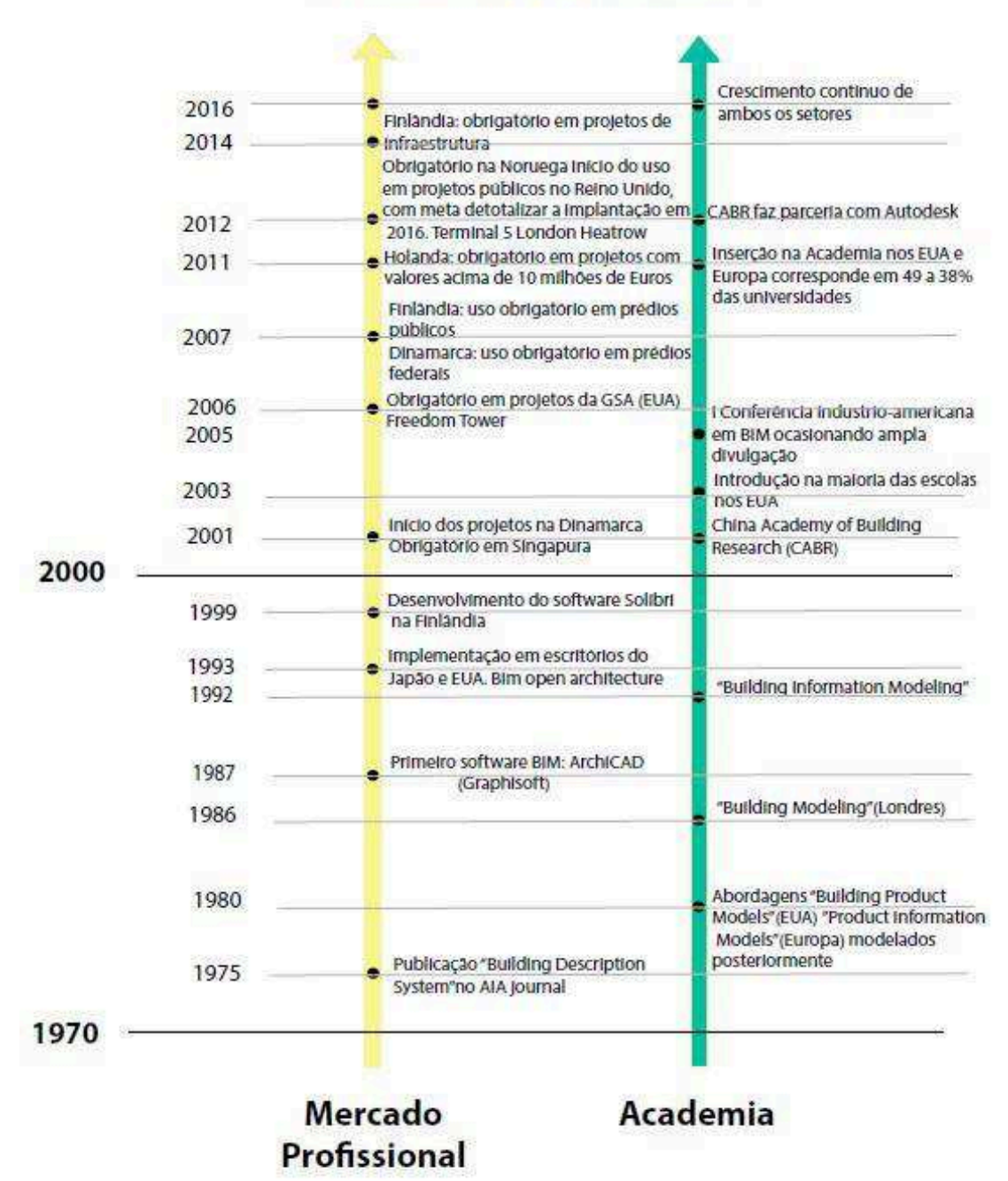

Fonte: elaborado pelo autor (2016).

Na primeira publicação conhecida do BIM, segundo Eastman, 2008, em 1975, realizaram-se noções básicas, como alterações automáticas em todos os desenhos, de forma simultânea, e acoplamento da descrição dos materiais envolvidos e gerados. Em um intervalo de apenas 5 anos esta abordagem surgiu na Academia com adequações do termo usual BIM.

Conforme a linha do tempo apresentada na figura 1, ao longo desse período até os dias atuais ocorre uma evolução gradual que remete ao caminhamento simultâneo de ambas esferas sociais. Isto constata, genericamente, a amplitude da importância concedida a educação na cultura internacional, também como o progresso da tecnologia.

As publicações de pesquisas que abordam BIM, no Brasil, são ainda recentes, dando início ao seu surgimento em 2000, de acordo com uma pesquisa nos periódicos publicados no repositório de artigos da Scieloe conforme Menezes (2011). Com base nestas publicações, Andrade (2009) classificou o BIM nacional como 1.0, ou seja, para ocorrerem mudanças de projeto é necessário aprofundar as pesquisas na prática de projeto.

No Brasil, a primeira inserção acadêmica do BIM sucedeu-se no curso de Arquitetura e Urbanismo da Universidade Federal da Bahia (FAUFBA), a resistência dos alunos foi uma das dificuldades enfrentadas inicialmente, apesar disso, estes se tornaram os mais interessados na tecnologia. O projeto pedagógico do curso almeja utilizar o BIM em todas as disciplinas, de modo a intregrá-las.

Nos últimos dez anos, houve a oferta de disciplinas que abordam o BIM em outras universidades nacionais como Universidade Federal de Alagoas (UFAL), Centro Universitário Barão de Mauá (CBM), Universidade Estadual de Campinas (UNICAMP), Universidade Presbiteriana Mackenzie (UPM) e Universidade Federal de São Carlos (UFSCAR). Estas envolvem cursos distintos (Arquitetura e Urbanismo e Engenharia Civil), experiências variadas, em diferentes momentos (2006 a 2011). Como se pode verificar no quadro 2, a maioria das experiências nacionais aborda o ensino de BIM apenas em disciplinas isoladas. A exceção ocorreu nas iniciativas de integrar disciplinas de projeto arquitetônico e estrutural (RUSCHEL; GUIMARÃES FILHO, 2008; RUSCHEL et al., 2010).

Segundo Ishibaro (2015), o cenário nacional ainda não possui trabalhos tão evoluídos quando comparados aos internacionais. Os níveis de competência dos trabalhos nacionais apresentaram classificação intermediária, enquanto os internacionais atingiram níveis avançados. Esta classificação denota o tempo de utilização do software, sendo que, os demais países (âmbito internacional) possuem um elevado percentual do uso de BIM de 3 a 5 anos a mais.

Para confirmar a lenta evolução do BIM no Brasil, Carvalho (2015) afirma que não se identificou trabalhos sobre o uso de BIM em projetos que visam a quantificação

de resíduos gerados na construção civil e soluções para a gestão destes em sua pesquisa, demonstrando o precoce interesse por novas tecnologias detentoras de auxílio operacional.

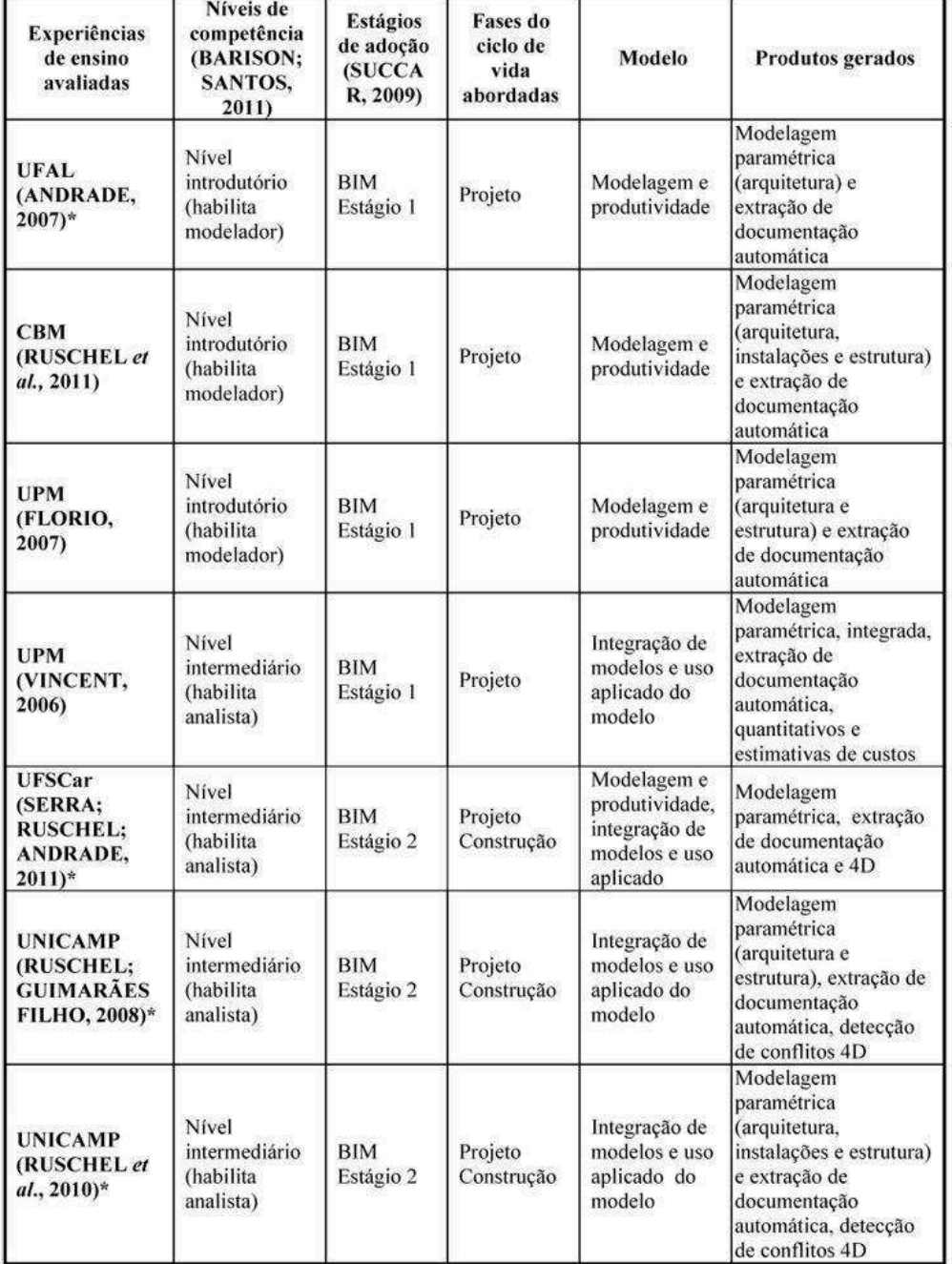

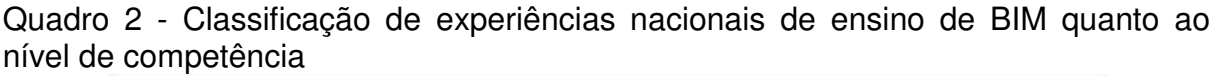

Fonte: Ruschell et al. (2013, p. 157)

Analisando o quadro 2, visualiza-se que os níveis de competência apresentam um processo em estágio de implantação inicial quando comparados à experiências internacionais. Enquanto estas denotam adoções avançadas focadas em análises e

<span id="page-24-0"></span>simulações 5D. O quadro apresenta aplicações intermediárias, voltadas ao projeto e, esporadicamente, a construção, não alcançando os níveis de demolição e gerenciamento de resíduos. Os níveis de estágio de adoção atingidos no Brasil abrangem a era 1.0 e 2.0. O estágio 1 é baseado no objeto e a representação da modelagem, enquanto o 2 tem como princípio o modelo (SUCCAR, 2008).

Por meio de pesquisas bibliográficas, elaborou-se a linha do tempo ilustrada abaixo na Figura 2, para facilitar a visualização do processo de adoção do BIM no Brasil, no mercado de trabalho e no setor acadêmico.

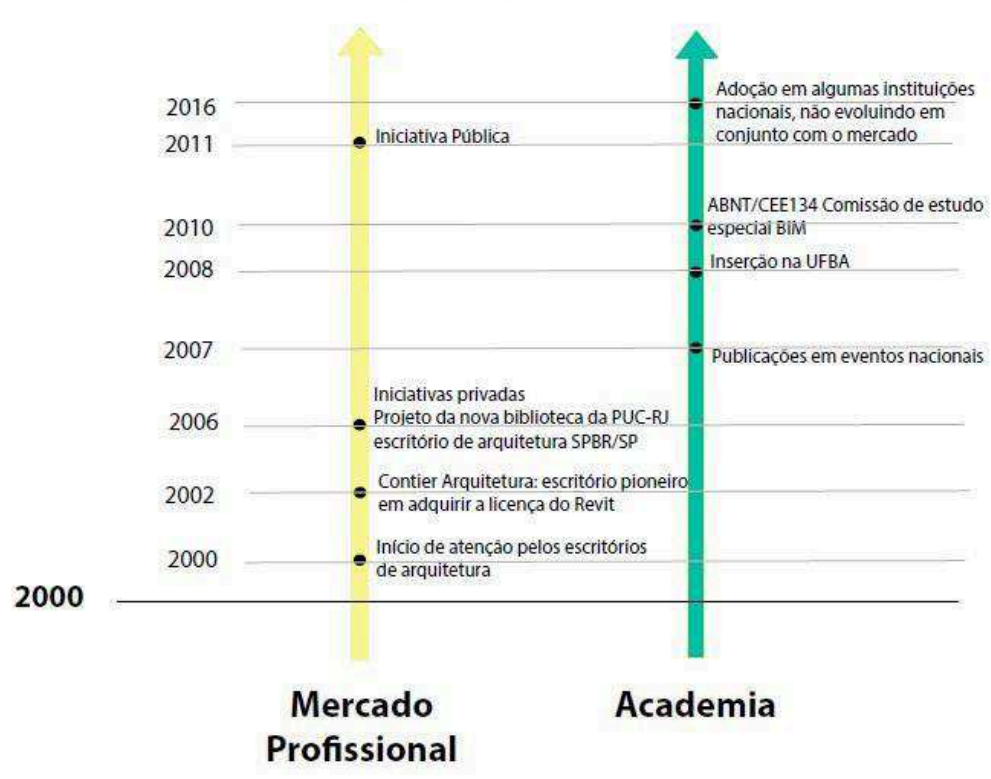

Figura 2 - Evolução do BIM em cenário nacional **CENÁRIO NACIONAL** 

Fonte: elaborado pelo autor (2016).

Em análise comparativa às Figuras 1 e 2, a apresentação do conceito BIM no Brasil ocorre 25 anos depois, confirmando em termos de tecnologia aplicada a resistência à alteração de novos sistemas operacionais. Enquanto no cenário internacional o mercado profissional evoluiu em conjunto a academia, cooperando para capacitar os estudantes ao mercado de trabalho. No cenário brasileiro não se verifica esta condição, requerendo uma iniciativa individual de alto custo agregado, evidenciando os profissionais qualificados como um diferencial no mercado

#### <span id="page-25-0"></span>**3. PLATAFORMA CAD - BIM**

A evolução histórica da tecnologia CAD apresenta três gerações: desenho auxiliado pelo computador, modelagem geométrica e modelagem de produto. Kale e Arditi (2005) argumentam que de maneira semelhante "houve a integração de informações geométricas (forma, posição e dimensões) com dados não geométricos (custo, material, peso e resistência) através de relacionamentos associativos e paramétricos".

A implantação dos primeiros desenhos desenvolvidos por Computer Aided Design – CAD foi realizada em meados de 1970 no mercado internacional, enquanto no Brasil adotou-se somente em 1990. Tal tecnologia revolucionou o setor com o aumento da produtividade dos projetistas e a comunicação através de documentações. Apesar de haver resistência dos profissionais mais tradicionais, consolidou-se devido as melhorias proporcionadas (MENEZES, 2012).

Com a inserção da metodologia BIM, há uma alteração expressiva nas relações de trabalho da equipe destinada a elaboração do projeto, remetendo a novas dificuldades e sucessos no procedimento de implantação. Menezes (2012) analisa a diferença entre um software convencional de modelagem 3D e uma plataforma BIM, afirmando que "verifica-se inicialmente a capacidade de obter objetos paramétricos, os quais podem sofrer alterações automaticamente e dar suporte à plataforma, atribuindo propriedades ao desenho, como tipo e dimensões de blocos que constituirão uma parede, seu revestimento e fabricantes, sendo um fator de eficácia do sistema".

Segundo Cervantes Ayres Filho, arquiteto que compõe a equipe de tradução do livro "Manual de BIM", sabe-se que desde o início da concepção da tecnologia não existia apenas um software que abrange o ciclo de vida total da edificação. Caso houvesse tal possibilidade, o programa seria de alto custo e difícil manutenção. Por este motivo criou-se o IFC, a fim de "possibilitar que os membros de uma equipe de escritório trabalhem em um projeto em comum com diversos sistemas, ocorrendo a troca de informações, alterações e edições de um mesmo modelo" (MOTTER; CAMPELO, 2014).

<span id="page-26-0"></span>A BuildingSMART $^3$  (2016) elaborou um banco de dados com 204 softwares BIM compatíveis com o IFC, com a finalidade de acompanhar estes aplicativos e fornecer um recurso oficial e centralizado para o público alvo. Dentre os softwares BIM mais populares são o Autodesk Revit, o ArchiCAD (Graphisoft), Bentley Architecture (Bentley) e o Autodesk Naviswork. Todos são ferramentas comerciais, dando destaque ao Revit por ser um dos poucos possíveis de partilhar entre vários utilizadores, compatível ao modelo IFC que permite a interoperabilidade.

De acordo com a pesquisa com usuários e assinantes da AECbytes, elaborada por Mendonça (2012), "entre os softwares que contemplam BIM, o Revit é o mais utilizado, atingindo cerca de 70% de uso, seguido pelo ArchiCAD, 30%. Este resultado ocorre devido a vantagem que o Revit proporciona enquanto solução desenvolvida pela Autodesk, abordando desde as instalações hidrossanitárias (MEP), arquitetura, estrutura e gerenciamento de dados". Há ferramentas livres, como o Blender 3D e o VisualPV3D, que possuem vantagens por ser gratuito e ocupam menos espaço no disco rígido (CARDOSO, 2013).

Neste trabalho serão empregados os softwares AutoCAD, Revit e Navisworks, sendo apresentado na sequência a interface, suas principais características e o alcance permitido em cada programa.

#### 3.1 AutoCAD (Autodesk, 1981)

A partir de 1980, com o desenvolvimento do Personal Computer (PC), pela IBM, atentou-se à esta classe de computadores. Para tanto, a empresa Autodesk lançou em novembro de 1981 o primeiro programa CAD destinado para PCs, o "AutoCAD Release 1" (AMARAL, 2010).

O AutoCAD é um software que funciona através de comandos, inseridos pelo usuário através do teclado, que irão criar elementos de desenho de forma a atender o modelo desejado pelo projetista. Os arquivos gerados pelo programa são basicamente \*.dwg e \*.dwf, apesar de possuir outros menos utilizados. Além disso, importa arquivos do tipo 3D Studio, provenientes do Autodesk 3D Studio Max (AMARAL, 2010).

<sup>3</sup> BuildingSMART - conjunto de padrões abertos e relativa tecnologia com objetivo de alcançar efetivo fluxo de informações na indústria AEC. Antiga IAI que a partir de 2005 passou a se chamar buildingSMART Alliance.

<span id="page-27-0"></span>Este software é prioritário para o desenho técnico, agrupando diferentes ferramentas destinadas a vários fins, oferecendo um conjunto de linha em representações 2D e sólidos na representação em 3D, os quais irão ilustrar o objeto (ARAUJO, 2011).

#### 3.2 Revit (PTC, 1997; Autodesk, 2002)

No ano de 1997, segundo Cardoso (2013), um grupo de graduandos do Instituto de Tecnologia de Massachussets (MIT) em parceria com ex-funcionários da empresa de softwares Parametric Technologies Corporation (PTC), fundaram a empresa Revit Technologies Corporation, a qual revolucionou o mercado com a inserção do Revit. Este apresenta um diferencial por ser o primeiro software de modelagem de edifícios paramétricos no mercado.

Em 2002, a Revit Technology Corporation foi comprada pela Autodesk. Este software foi construído especificamente para colaborar na qualidade e eficiência dos projetos em BIM; apresentando versões do aplicativo para projetos de arquitetura, hidrossanitários, elétricos e estruturais sendo estes Autodesk Revit Architecture, Autodesk Revit MEP e Autodesk Revit Structure, respectivamente (CARDOSO, 2013).

O Revit permite que o usuário projete um edifício e seus componentes em 3D, elabore e acesse as informações desta construção a partir de um banco de dados de modelos. Além disso, permite o uso de ferramentas para acompanhar as fases do ciclo de vida da obra, desde a concepção até a demolição.

As maiores desvantagens do Revit são a limitação no trabalho com arquivos maiores, escassez de ferramentas de desenho quanto comparado a outros softwares, e o tempo despendido na criação de elementos nas famílias, afirma Suarez (2011).

Os produtos gerados no Revit são planos, seções, elevações e legendas interligados, de modo que se o usuário alterar um ponto de vista, os outros são atualizados instantaneamente. O programa permite a especificação exata geográfica da localização da obra, tornando útil o âmbito de geração de sombras e penumbras reais, em caso de estudos solares e percursos virtuais. É possível também utilizar as "chamadas de detalhe" para geração de vistas com níveis de escala de visualização maiores. Outro elemento interessante obtido no Revit são as tabelas de informações dos elementos pertencentes a um projeto. É possível, através destas, extrair

<span id="page-28-0"></span>quantitativos de materiais utilizados e um orçamento base, auxiliando neste parâmetro (QUATTRO D, 2015).

#### 3.3 Navisworks (Autodesk, 2012)

O Autodesk® Navisworks® é um software direcionado à gestão e simulação da obra, de modo a auxiliar a arquitetura, engenharia e construção profissional. Possui ferramentas abrangentes, que permitem a coordenação, simulação, construção e análise de um projeto completo de modo a realizar o gerenciamento da construção (ALVES, 2012).

Este software integra, compartilha e realiza a previsão de modelos gravados em diversos formatos, contendo todos os detalhes e especificidades do projeto. Através de suas ferramentas de integração é possível melhorar a coordenação da equipe, resolver conflitos projetuais e projetar planos antes da construção ou iniciação da renovação, complementa Alves (2012).

Há três versões disponíveis pela Autodesk, sendo elas Autodesk Navisworks Simulate, Autodesk Navisworks Manage e Autodesk Navisworks Freedom, as quais incluem ferramentas que simulam e otimizam a programação de uma obra.

Os recursos gerados pelo Navisworks são principalmente tabelas completas, custo, animação e visualização que auxiliam os usuários na demonstração do projeto, de modo a simular a construção e gerar uma previsibilidade. Esta ferramenta ajuda os profissionais responsáveis pelos projetos e construções a prever problemas graves antes do início da construção, minimizando atrasos e retrabalhos (QUATTRO D, 2015).

#### <span id="page-29-0"></span>**4. METODOLOGIA APLICADA AO TRABALHO**

Na gestão de projetos, o principal objetivo segundo Frame (1995) é assegurar que o trabalho se realize dentro do prazo, com um orçamento delimitado e de acordo com as especificações realizadas previamente. Estes três indicadores (tempo, recurso e escopo) formam a triple constraint de um projeto e são fundamentais para o sucesso deste. Além disso, existem as variáveis do ambiente interno e externo de uma organização que também podem influenciar nos resultados do projeto (PAPKE'SHIELDS et. al., 2010).

O tempo despendido na modelagem de um projeto em BIM e CAD difere em cada etapa a ser trabalhada. No CAD, o anteprojeto é trivial, enquanto os detalhes, no projeto executivo e obra demandam mais horas trabalhadas. No BIM, a fase de concepção e anteprojeto representam o estágio de maior refinamento ao invés dos detalhes inseridos e definições impostas. Devido a este pretexto, há maior eficiência na fase de execução, acarretando na minoração do tempo final (OLIVEIRA, 2014). Esta concepção é retratada na Figura 3, a qual demonstra o fluxo de trabalho ao longo do processo de elaboração até a execução de um projeto.

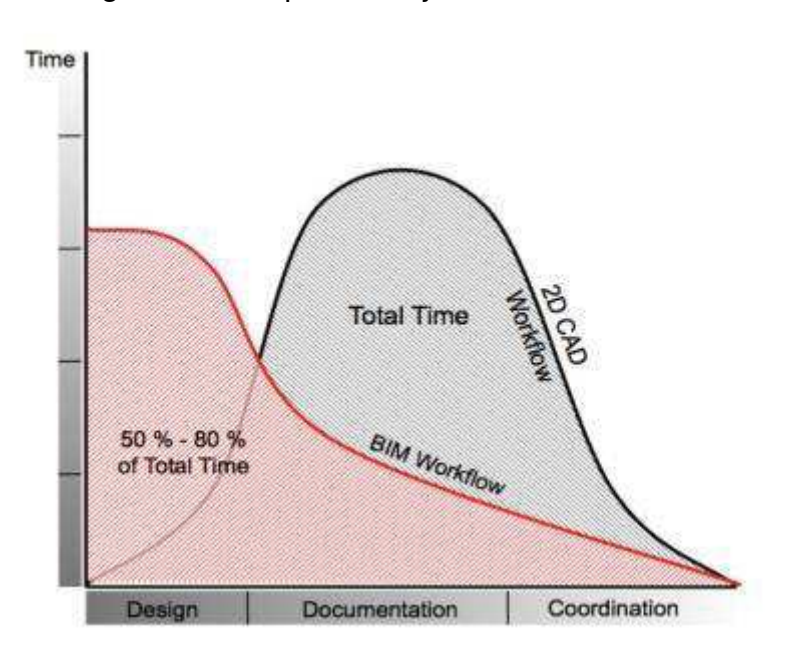

Figura 3 - Tempo de Projeto: BIM x CAD.

Fonte: Graphisoft (2014).

<span id="page-30-0"></span>Agarwal e Rathod (2006) garantem que custo, tempo e qualidade permanecem como critérios importantes para avaliar o desempenho de projeto e sendo utilizados em vários estudos, tanto em conjunto com outras medidas quanto independentes. Neste caso, o custo é referido ao preço de informação, o tempo equivale as taxas de produtividade do trabalho e a qualidade refere-se aos produtos gerados pelo software.

Tendo em vista tais constatações, a análise e comparação dos softwares AutoCAD, Revit e Naviswork neste contexto será realizada com o auxílio destes indicadores, que denotarão as qualidades e inconsistências de cada sistema, a fim de reportar qual possui o melhor desempenho. Portanto, o tempo despendido na transcrição do projeto em cada software será mensurado igualitariamente, de modo a minimizar a variação diária da jornada, como também o custo que cada programa envolve. Além disso, será relatado os empecilhos gerados no decorrer da tarefa e quais foram as medidas tomadas para encontrar a melhor solução.

Os indicadores de custo serão referentes à implantação do software, como também o tempo gerado na jornada de trabalho, com base na remuneração de um engenheiro júnior. A modelagem paramétrica avaliará se o software gera cortes, plantas e quantitativos de forma automática. Os recursos utilizados serão famílias de objetos, que no AutoCAD são blocos estáticos, com definição de cor e profundidade. No Revit as características do material empregado são inseridas na família.

Por fim, será realizada uma comparação qualitativa do produto gerado em aplicação, de acordo com a maturidade organizacional da autora frente aos softwares e a tecnologia empregada. Para isso, será utilizado uma matriz correlacionando os três softwares aplicados.

#### **4.1 Projeto Base: Habitação**

Uma habitação de interesse social (HIS) é destinada "àquela família com renda igual ou inferior a 6 (seis) salários mínimos, de promoção pública ou conveniada ao Poder Público, nos termos do disposto no Capítulo IV do decreto 44.667/04" (Prefeitura de São Paulo).

O modelo selecionado neste trabalho é replicado pela Caixa Econômica Federal (CAIXA) e faz parte do Programa Minha Casa, Minha Vida (PMCMV) do Governo Federal. O projeto arquitetônico remodelado na utilização dos softwares,

<span id="page-31-0"></span>consiste em uma casa referente a empresa com controle acionário do poder público (COHAB) de 42m<sup>2</sup>, composta por dois quartos, um banheiro, uma sala de estar, uma cozinha e uma área de serviço, representada na figura 4.

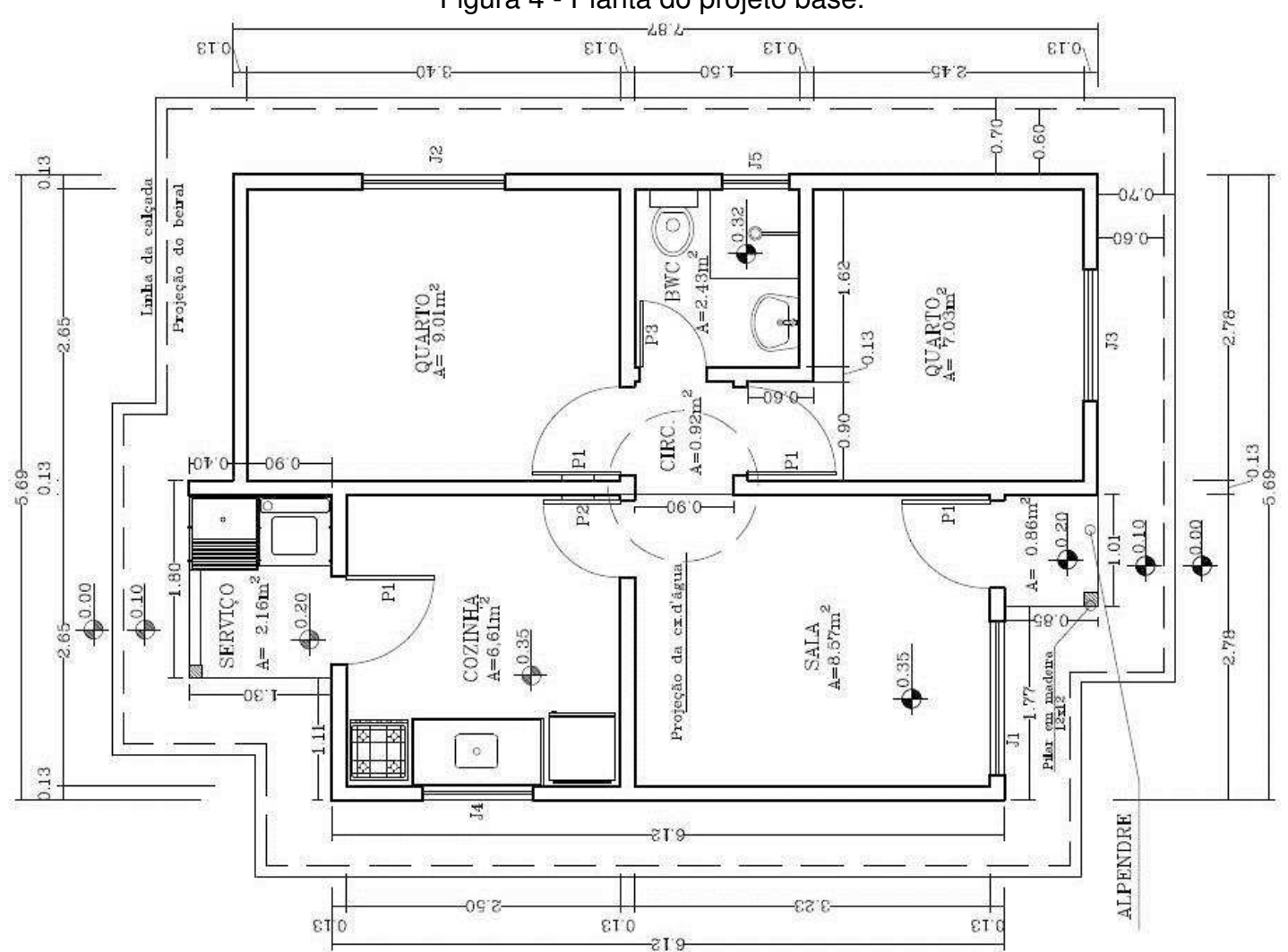

Figura 4 - Planta do projeto base.

Fonte: Elaborado pela autora (2016).

O propósito de predileção do projeto base deu-se devido à complexidade dos elementos constituintes do empreendimento ser plausível, assim como a grande ocorrência de replicações no país de caráter social. O número de famílias contempladas pelo programa aproxima-se de 2.632.953 milhões, correspondentes à cerca de 10,5 milhões de beneficiados e, 1.586.413 milhão cidadãos estão prestes a receber suas moradias (GOVERNO FEDERAL, 2016).

## <span id="page-32-0"></span>PROJETO HIS

#### <span id="page-33-0"></span>**4.2 Aplicação do software AutoCAD versão 2015**

Neste tópico será relatado o procedimento de replicação do projeto original para o software AutoCAD pela autora, de forma a contabilizar o tempo despendido, as inconsistências e êxitos envolvidos no processo.

A aplicação foi iniciada no dia 12 de setembro de 2016, após impressão das pranchas modelo para visualização das medidas e elementos presentes; com o intuito de trabalhar com padrão de produtividade, foco, minimização de desvios de atenção e pausas na tarefa. Criou-se os layeres, conforme a Figura 5, de modo a distinguir visualmente as etapas e elementos de construção.

| <b>DOBBO</b> <sup>4</sup> -<br>Edit<br>File<br>View | Insert                      | Format<br>Tools  |          | Draw                  |               | <b>Dimension</b> | Modify     | Autodesk AutoCAD 2015 - STUDENT VERSION HIS atualizado.dwg<br>Parametric | Window               | Help     |    | K.<br>Type a keyword or<br><b>Express</b> |                   |
|-----------------------------------------------------|-----------------------------|------------------|----------|-----------------------|---------------|------------------|------------|--------------------------------------------------------------------------|----------------------|----------|----|-------------------------------------------|-------------------|
|                                                     |                             |                  |          |                       |               |                  |            |                                                                          |                      |          |    | Search for layer                          |                   |
| Current layer: Texto<br>4 5 5 2<br>面面面              |                             |                  |          |                       |               |                  |            |                                                                          |                      |          |    |                                           | $\alpha$ $\alpha$ |
| Filters                                             |                             | S Name           |          | O Fre                 |               |                  |            | L Color Linetype Lineweig Trans Plot St P Ne Description                 |                      |          |    |                                           |                   |
| <b>⊟ 2</b> All                                      |                             | $\varpi$ 0       | Q        | $\boldsymbol{\alpha}$ | ரி            |                  |            | Twh Continu - Defa 0                                                     | Color 7              | $\Theta$ | 喝  |                                           |                   |
| All Used Layers                                     | σ                           | Alvenaria        | ្ង       | ø                     | $\pi$         |                  |            | red Continu - 0.20 0                                                     | Color 1              | $\oplus$ | Q, |                                           |                   |
|                                                     |                             | ARQ-FOLHA        | ្        |                       | $\mathcal{F}$ |                  |            | Wh Continu - Defa 0                                                      | Color 7              | ⊜        | 喝  |                                           |                   |
|                                                     | $\mathcal{L}$               | CAIXA DA         | ុ        |                       | ரி            |                  |            | Cyan Continu - Defa 0                                                    | Color 4              | e        | 喝  |                                           |                   |
|                                                     | $\sigma$                    | Calçadas         | ុ        |                       | ரி            |                  |            | 204 Continu - 0.20 0                                                     | Color                | ⊜        | 喝  |                                           |                   |
|                                                     | $\mathcal{D}_{\mathcal{A}}$ | Concreto         | ្        |                       | சி            |                  |            | blue Continu - Defa 0                                                    | Color 5              | $\oplus$ | 尽  |                                           |                   |
|                                                     | Ð.                          | Corte            | Q        | ********************* | ரி            |                  |            | gr Continu - 0.09 0                                                      | Color 3              | $\oplus$ | 吗  |                                           |                   |
|                                                     | $\overline{\mathcal{L}}$    | Cotas            | Q        |                       | ரி            |                  |            | 242 Continu - 0.20 0                                                     | Color                | ⊜        | 喝  |                                           |                   |
|                                                     | $\varpi$                    | Defpoints        | Ŷ        |                       | ரி            |                  |            | Twh Continu - Defa 0                                                     | Color 7              | ⊕        | 喝  |                                           |                   |
|                                                     | $\varpi$                    | HIDRAULI         | $\Omega$ |                       | ரி            |                  |            | gr Continu - 0.09 0                                                      | Color 3              | ⊜        | 粵  |                                           |                   |
|                                                     |                             | <b>ZZ</b> L DECA | Q        |                       | சி            |                  |            | Wh Continu - Defa 0                                                      | Color 7              | $\Theta$ | 喝  |                                           |                   |
|                                                     | $\mathcal{L}$               | MADEIRA          | Q        |                       | ரி            | $\Box$ 30        |            | Continu - Defa 0                                                         | Color 30 $\bigoplus$ |          | 喝  |                                           |                   |
|                                                     |                             | <b>MOVEIS</b>    | Q        |                       | ரி            |                  |            | Vel Continu - 0.09 0                                                     | Color 2              | ⊜        | 垦  |                                           |                   |
|                                                     | $\sqrt{2}$                  | PAREDES          | ្ច       |                       | ரி            |                  |            | 250 Continu - 0.30 0                                                     | Color                | $\oplus$ | 昼  |                                           |                   |
|                                                     | Ð.                          | pátio            | ូ        |                       | $\mathcal{F}$ |                  |            | Wh Continu - Defa 0                                                      | Color 7              | €        | 尽  |                                           |                   |
|                                                     | $\sqrt{ }$                  | Piso             | Q        |                       | சி            | $\Box$ 30        |            | Continu - Defa 0                                                         | Color 30 $\bigoplus$ |          | 喝  |                                           |                   |
|                                                     | $\mathcal{L}$               | Projecao         | Q        |                       | $\mathcal{F}$ | 30               |            | HIDDEN2 -0.15 0                                                          | Color 30 $\bigoplus$ |          | 喝  |                                           |                   |
|                                                     | $\mathcal{D}_{\mathcal{A}}$ | Projeção P       | ្ច       |                       | $\mathbf{f}$  |                  | gr HIDDEN  | $\rightharpoonup$ Defa 0                                                 | Color 3              | $\oplus$ | 吗  |                                           |                   |
|                                                     |                             | SANITARIO        | ុ        |                       | ரி            |                  |            | Wh CONTIN - Defa 0                                                       | Color <sub>7</sub>   | $\Theta$ | 吗  |                                           |                   |
|                                                     | 0                           | SOLO             | Q        |                       | $\mathbf{f}$  |                  |            | gr Continu - Defa 0                                                      | Color 3              | ⊜        | 喝  |                                           |                   |
|                                                     |                             | Telhado          | Q        |                       | ரி            | $\Box$ 40        |            | Continu - Defa 0                                                         | Color 40 $\bigoplus$ |          | 尽  |                                           |                   |
|                                                     |                             | Texto            | ុ        |                       | ரி            | red              |            | Continu - 0.15 0                                                         | Color 1              | $\oplus$ | 昼  |                                           |                   |
| Invert filter                                       | $\ll$<br>$\epsilon$         |                  |          |                       |               |                  | <b>III</b> |                                                                          |                      |          |    |                                           |                   |

Fonte: Elaborado pela autora (2016).

Inicialmente, desenhou-se a planta da casa, o piso que compõe as calçadas delimitantes da área construída e as paredes, ilustrados na Figura 6.

<span id="page-34-0"></span>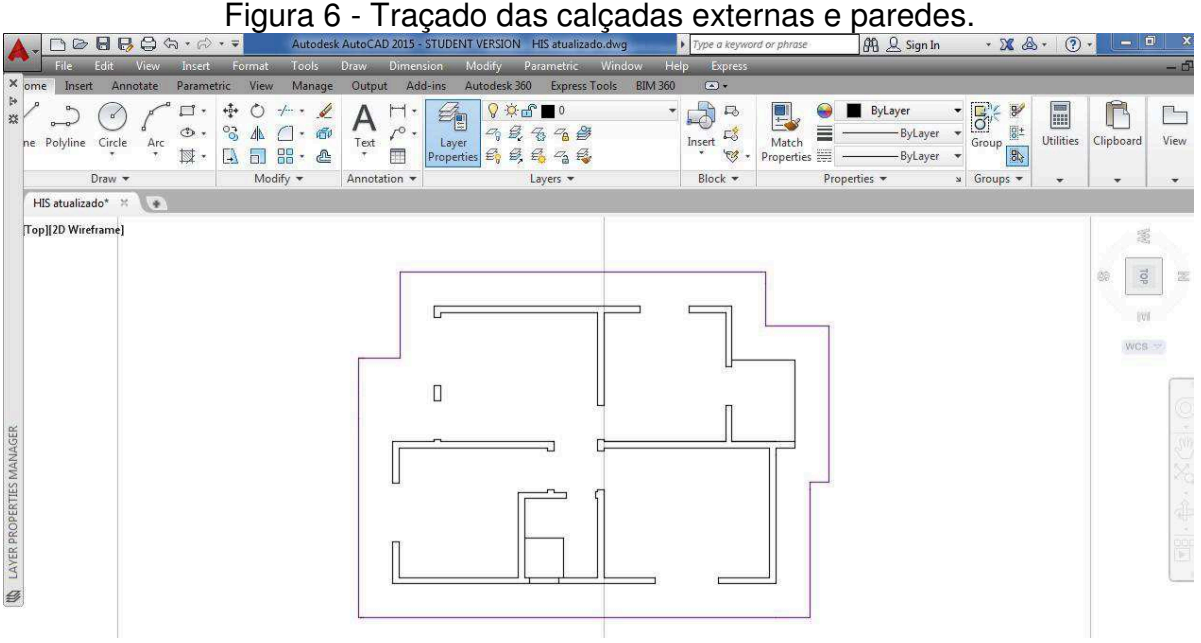

Fonte: Elaborado pela autora (2016).

Na sequência mediu-se os elementos responsáveis pelas aberturas como portas e janelas. Nota-se que há diferença destas dimensões no projeto original, as portas de acesso ao ambiente interno possuem 0,80m, enquanto as internas variam de 0,60 a 0,70m. As janelas também não apresentam medidas padronizadas, oscilando de 0,60m a 1,40m.

Os níveis de cada ambiente são representados por símbolos equivalentes aos do projeto base, assim como as áreas de cada cômodo, calculadas com o auxílio do comando "área". Fez-se a representação dos pilares em madeira, com dimensão de 0,12x0,12m, localizados na varanda e área de serviço (ver figura 7).

No dia posterior, trabalhou-se com a paginação do piso. Houve interferência do computador utilizado, que desligou em 45 minutos de operação, além do mouse ser inoperante em alguns instantes. Esta situação perdurou por 5 minutos até haver estabilização do sistema. Apesar disso, executou-se o piso, inseriu-se as cotas correspondentes de cada segmento de ambiente, a representação do local designado dos cortes A-A' e B-B'.

<span id="page-35-0"></span>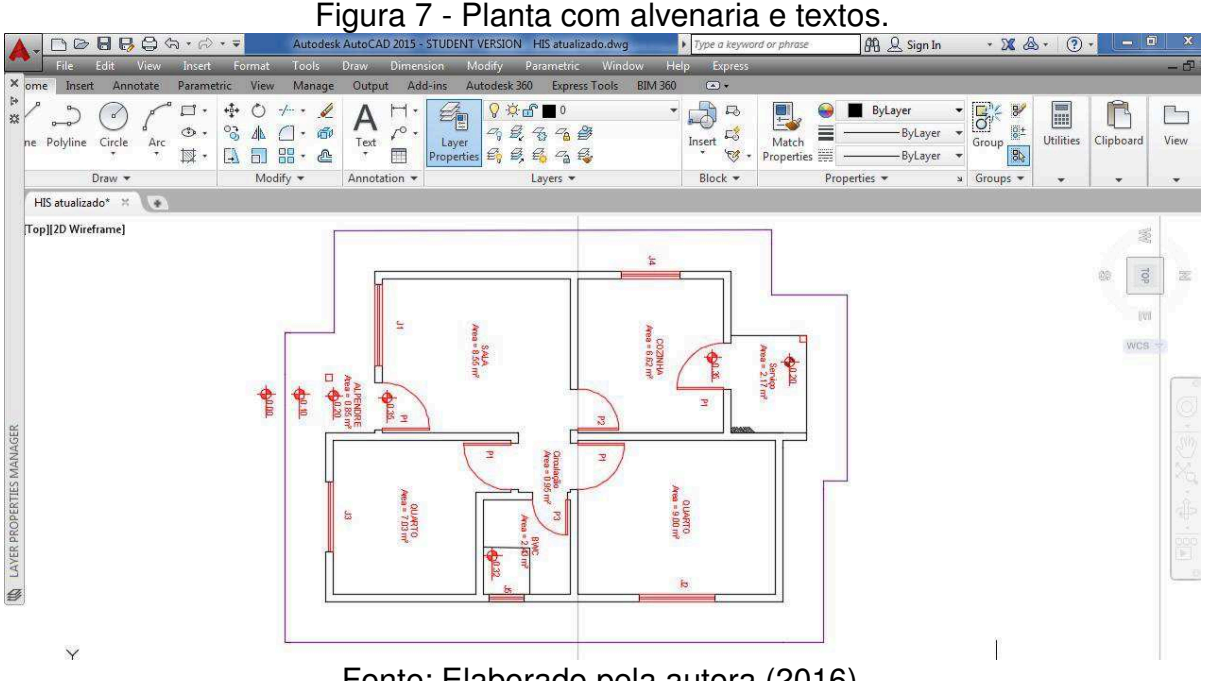

Fonte: Elaborado pela autora (2016).

O desenho da fachada foi realizado no dia seguinte, com padronização das medidas originais, sem apresentar complexidade de realização. A atividade a seguir foi direcionada a configuração da linha de chamada, responsável pela exibição do material de composição dos pilares. Finalizou-se o desenho da elevação frontal e iniciou-se a elevação oeste com uma análise das medidas dos constituintes desta. Efetuou-se a representação de janelas, pilares e paredes, com ausência apenas da cobertura para completa finalização. Na sequência concluiu-se a elevação lateral e progrediu-se para o desenho da vista dos fundos, ilustrado na Figura 8. Surgiram dúvidas acerca da representação da localização da porta de saída, sanada posteriormente, após estudos e observações posteriores.

Os impasses provenientes do aparelho utilizado na implementação tornaram a surgir, desta vez associados na inicialização do procedimento. Após solucionada esta questão trabalhou-se no início da planta componente do corte B-B'. Os detalhes deste foram detalhados no dia seguinte, assim como a reprodução da caixa d'água.

<span id="page-36-0"></span>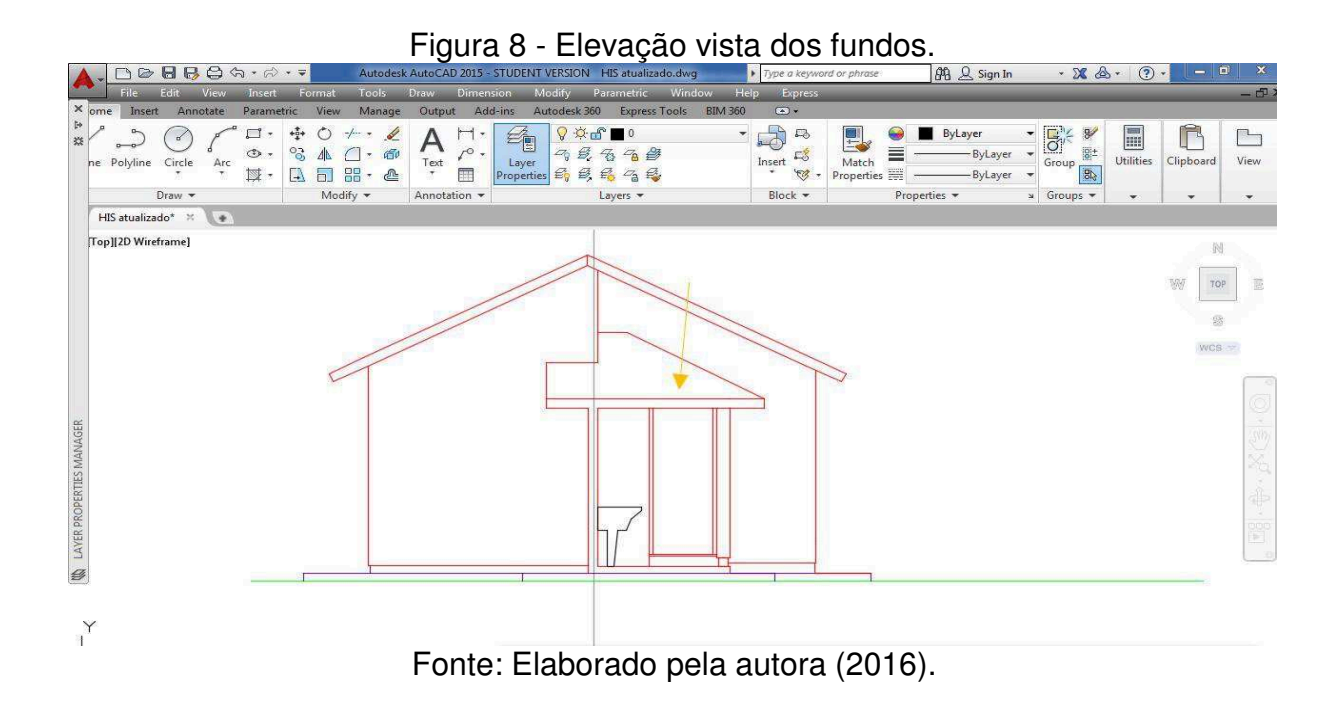

A planta de cobertura foi executada em 38 minutos, nela apresentou-se a porcentagem de caimento de água em cada porção do telhado. Na sequência, iniciou-se o corte A-A', no sentido transversal da planta, com alteração do percurso seguido a fim de ilustrar o rebaixo que compõe o box para o chuveiro.

No dia 21 de Setembro não foram desempenhadas atividades no AutoCAD. No período seguinte, trabalhou-se no detalhamento do corte A-A' como as linhas componentes da estrutura de apoio da caixa d'água, altura de cada caimento do telhado, entre outros.

Realizou-se uma pesquisa de blocos na Autodesk, de modo a padronizar o modelo reproduzido pelo outro software. Inseriu-se blocos de mobiliário com dimensões mais próximas aos originais, como pia da cozinha, lavatório e bacia sanitária do banheiro e máquina de lavar e tanque, localizados na lavanderia. Nesta etapa ordenou-se corretamente a porta da elevação dos fundos, que havia causado dúvida anteriormente.

No período de 24 a 25 de setembro não foi realizada a continuação da aplicação. As adequações acerca de cores de penas de impressão, espessuras de linhas de cada layer e formatação dos elementos das pranchas (selo, margens, textos) que irão compor cada desenho foram efetuadas no dia 26. Na sequência, é representada a prancha final que contém os desenhos desenvolvidos nesta etapa do trabalho.

# <span id="page-37-0"></span>PRANCHA AUTOCAD

#### <span id="page-38-0"></span>**4.3 Aplicação REVIT versão 2015**

Nesta etapa, modelou-se o projeto escolhido no sistema BIM, com o auxílio do Revit Architecture. A construção foi fragmentada em estágios, iniciando no platô inicial, vedação composta pelas paredes, aberturas das portas e janelas, piso do nível acabado, elementos do forro e telhado responsáveis pela cobertura e o mobiliário final.

No dia 03 de outubro deu-se início ao projeto através de um template disponibilizado pelo software, ilustrado na figura 9, o qual contém informações iniciais pré-definidas, tal como elevações geográficas, cortes e níveis, posteriormente alterados.

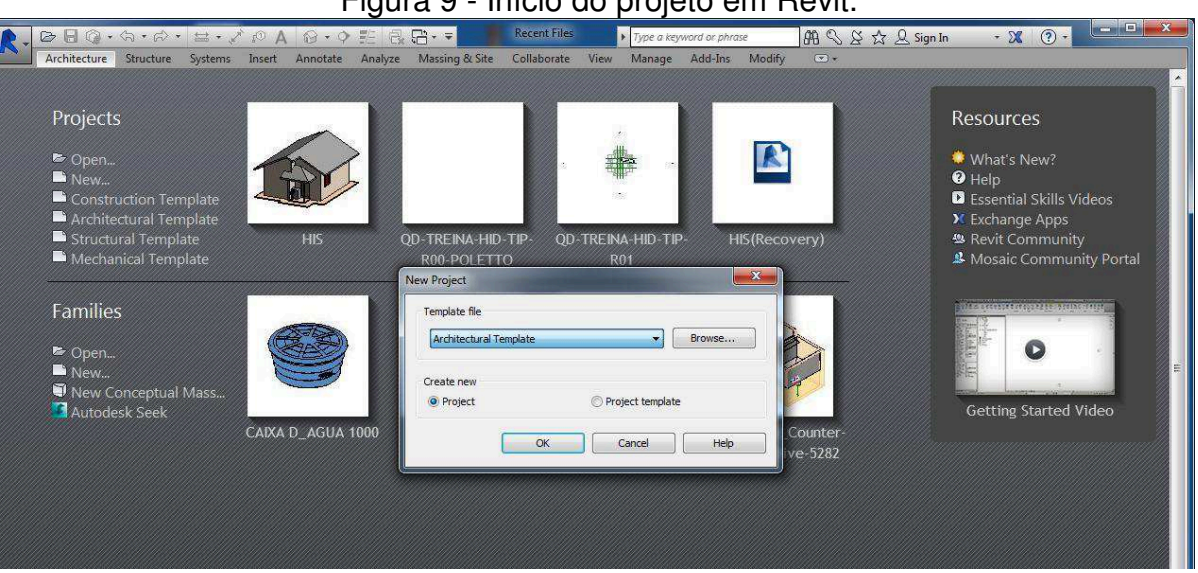

Figura 9 - Início do projeto em Povit

Fonte: Elaborado pela autora (2016).

Elaborou-se a área de demarcação da casa, assim como as paredes externas e internas, portas, pilares e piso acabado. Neste momento foi necessário a obtenção de outras informações para a formulação do modelo em totalidade, pois a geração da planta ocorre simultaneamente a do desenho em 3D. Para isso, analisou-se as medidas em planta e elevação, inserindo-as na edição de cada família trabalhada.

As paredes permaneceram com 13 cm de espessura, sendo que nas externas o início ocorre no piso nível osso e findam no nível do telhado, e as internas iniciam no piso acabado e findam no forro. O material aplicado a elas é o tijolo comum, com acabamento em gesso nas paredes internas e pintura nas externas. A Figura 10

<span id="page-39-0"></span>apresenta a especificação das espessuras e materiais propostos as paredes externas da implantação.

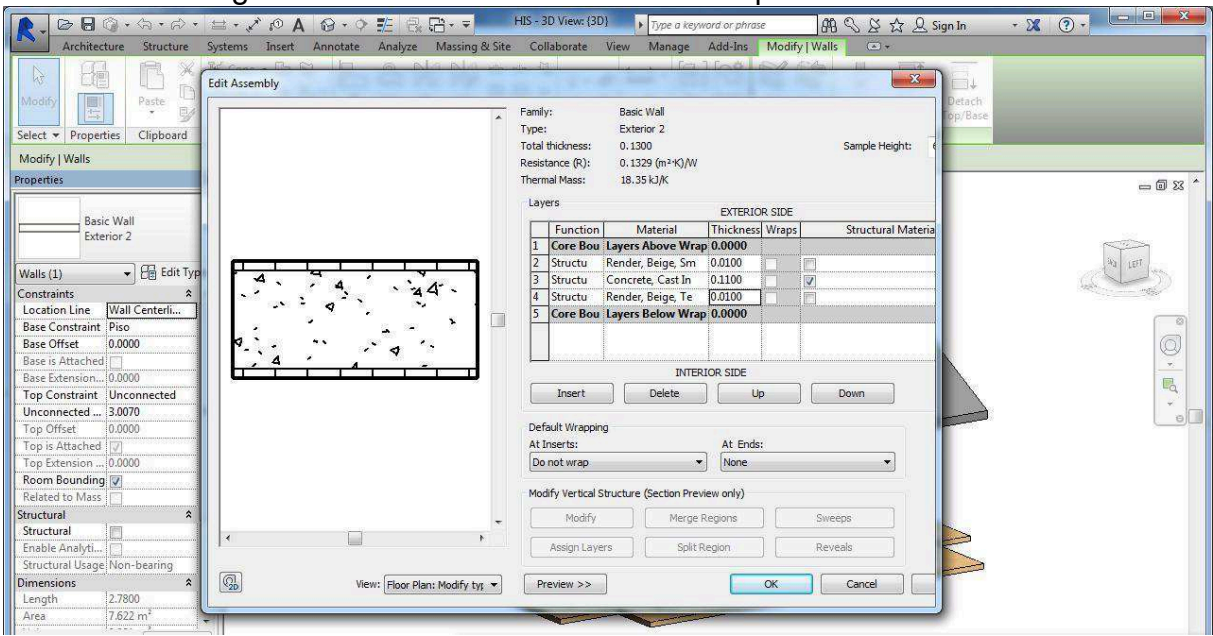

Figura 10 - Instâncias relacionadas às paredes externas.

Fonte: Elaborado pela autora (2016).

As janelas possuem diversas instâncias, as localizadas na fachada possuem medidas de 1,20x1,20m e 1,00x1,20m, ambas a 1,00m do piso nível osso. A janela lateral da sala tem 1,30x1,20m e o basculante do banheiro 0,60x0,60m, dispostos a 1,00m e 1,55m do piso osso, respectivamente. Os materiais foram definidos por default.

As portas referentes a entrada frontal e dos fundos têm 0,80m de largura, assim como as de acesso aos dormitórios. Já a porta da cozinha, possui vão de 0,70m e a do sanitário de 0,60m. Todas têm 2,10m de altura. Os pilares foram inseridos com o comando "Column", com seção retangular de 0,12x0,12m, altura do piso acabado ao nível 2 e aplicação em madeira.

Além disso, elaborou-se o piso referente as calçadas externas, a laje do alpendre e da parte interna da residência. As espessuras e materiais empregados apresentam características similares, apesar de situarem-se a diferentes níveis. A calçada externa é considerada o nível 0, o alpendre 0,20m e o pisto interno 0,35m, com um desnível de 0,03m na região do boxe do banheiro.

<span id="page-40-0"></span>Na próxima etapa houve interferência do sistema que, após 28 minutos de trabalho, desligou, ocasionando um período de 12 minutos de espera, além de perda do material produzido. Após o retorno, trabalhou-se no término dos níveis das calçadas anteriores, corrigindo as medidas das espessuras errôneas em um primeiro momento. Os forros foram reproduzidos através do comando ceiling a altura de 2,60m do piso acabado e espessura de 0,057m.

No dia posterior houve uma nova interferência do sistema, o qual inativou-se em 37 minutos de trabalho e retornou em 16 minutos, porém, foi possível recuperar o modelo gerado. Foram dispostas a simbolização dos níveis através do comando spot elevation, visualizado na Figura 11, e os tags referentes as áreas de cada ambiente, representados por legendas ilustrativas na prancha final.

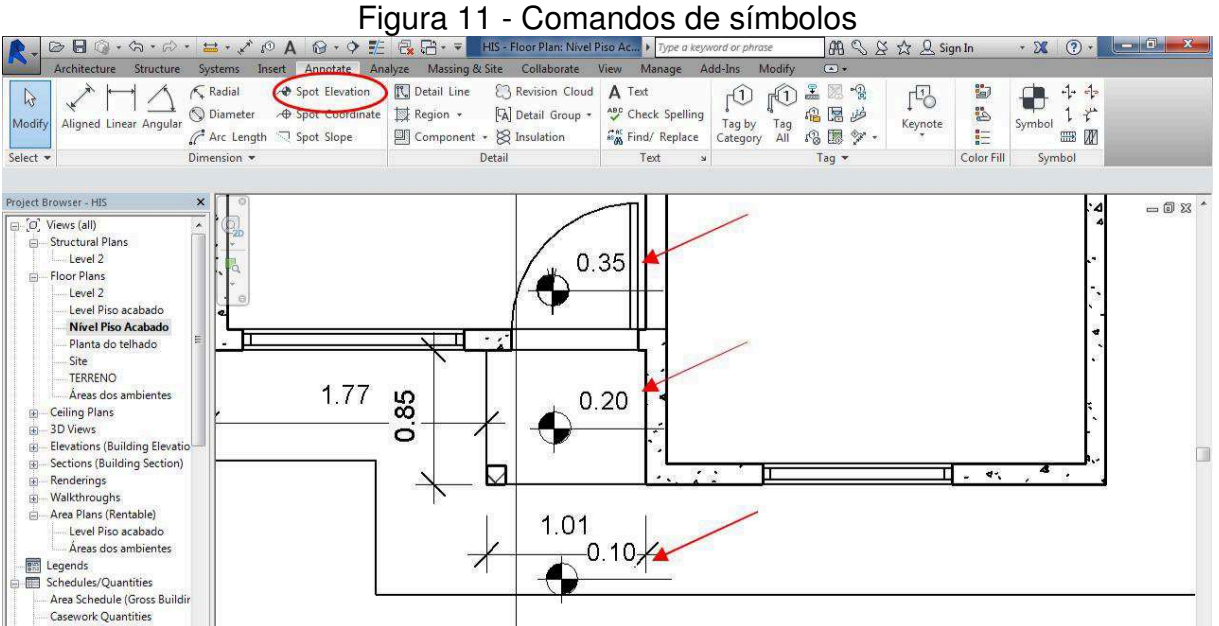

Fonte: Elaborado pela autora (2016).

A tarefa seguinte foi corrigir os níveis do projeto e iniciar o esboço do telhado. Houve interferência em 41 minutos de operação, com pausa de 8 minutos até o sistema se reestabelecer. Esta etapa foi complexa devido a análise ao projeto em CAD não proporcionar os dados de modo explícito, demandando maior atenção para determinar as medidas corretas, devido a ocorrência de três segmentos de telhado, situados a diferentes alturas. O comando empregado para executá-lo foi o roof by footprint, com caimento de duas águas e inclinação de 27°.

Nos dias 08 e 09 de outubro não foram executadas atividades no Revit Architecture. A comparação de projetos nas duas plataformas foi realizada no dia seguinte, de modo a verificar as inconsistências e convergências entre eles. Com esta análise, corrigiram-se alturas relativas ao telhado e aos níveis que estavam divergindo.

O trabalho do dia 11 de outubro, consistiu em aplicar as cotas através do comando Aligned Dimension, comparar as elevações produzidas em AutoCAD com as obtidas no Revit a fim de equipará-las o máximo possível. Através das cotas, observou-se que os valores diferiam 0,13m em todos os ambientes, concluindo assim que na etapa de construção das paredes, não foi contabilizada a medida a partir do eixo destas e sim o encontro entre elas. Esta alteração foi realizada de maneira eficiente, possuindo como base as cotas automatizadas, as quais atualizam conforme o comando.

A revisão do arquivo foi realizada no próximo estágio, observando-se cada esboço, formatos, componentes, medidas. Fez-se uma pesquisa na internet, no site da Autodesk para obtenção de blocos de famílias do mobiliário existente. Os seguintes elementos foram escolhidos: Pia de cozinha, Deca 0,90x0,23x0,51m; Tanque de lavar, Deca, 18 litros; Máquina de lavar roupas, 26"x26"; Bacia de sanitário, Deca convencional conforto; Lavatório do sanitário, Vogue Plus e Caixa d'água Tigre 1000L.

A próxima fase destinou-se a apresentação do projeto em pranchas, com a inserção das folhas através do comando New sheet foram anexadas de arquivos existentes, com selo, margens e textos. Plotou-se os desenhos inicialmente em pranchas de diferentes tamanhos, com diversidade em escalas. Posteriormente, decidiu-se pela apresentação em apenas uma prancha, a fim de facilitar a análise entre os softwares. Ajustes foram realizados correspondentes aos detalhes finais.

A seguir foram formuladas duas pranchas distintas do produto final gerado pelo Revit. A primeira contém informações semelhantes as apresentadas anteriormente pelo AutoCAD, enquanto a segunda ilustra alguns dos diversos resultados adicionais, disponíveis no software.

# <span id="page-42-0"></span>PRANCHA REVIT 1

# <span id="page-43-0"></span>PRANCHA REVIT 2

#### <span id="page-44-0"></span>**4.4 Aplicação em Navisworks versão 2015**

A metodologia realizada no software Navisworks iniciou-se no dia 18 de outubro, com o intuito de simular o cronograma relacionando as etapas construtivas da HIS. Pelo fato da função do Navisworks ser o gerenciamento e simulação de uma obra, deve-se haver um modelo inicial em formato compatível com a plataforma. Para esta aplicação, se usufruiu do exemplo obtido pelo Revit, uma vez que já incorporava as características necessárias para teste.

Exportou-se o arquivo do Revit na extensão .nwc, conforme ilustrado na Figura 12, com o propósito de compatibilizar o sistema. No Navisworks, o arquivo foi inserido, através do comando open.

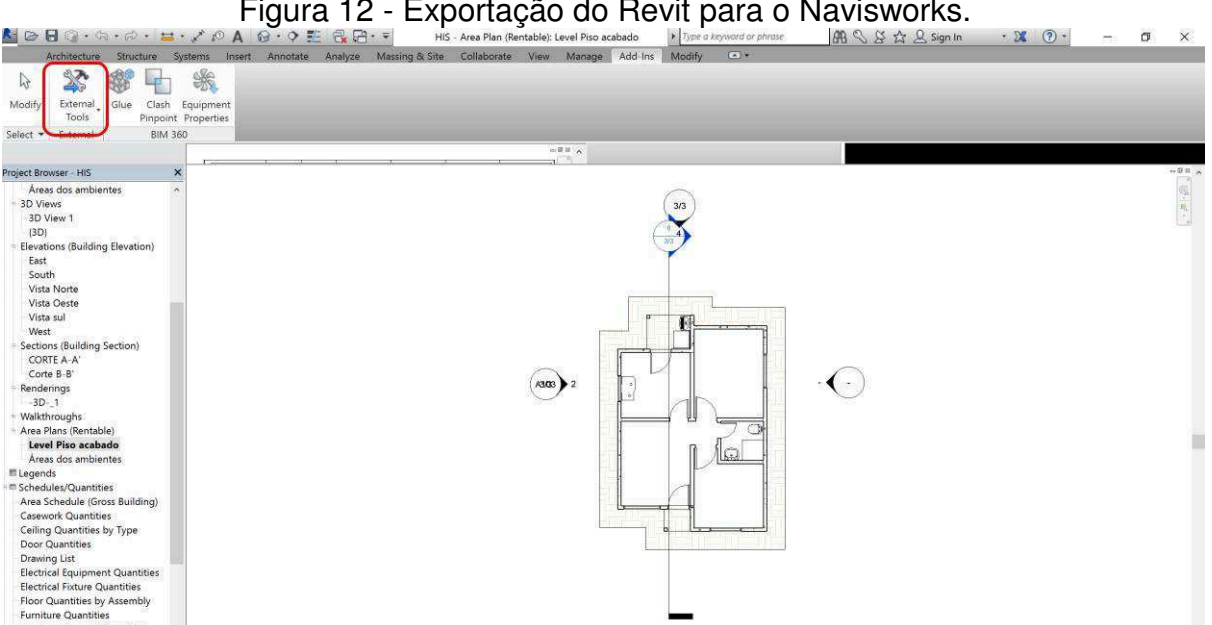

Figura 12 - Exportação do Revit para o Navisworks.

Fonte: Elaborado pela autora (2016).

Devido ao projeto trabalhado ser arquitetônico, considerou-se o piso das calçadas externas, alpendre, lavanderia e internas como matriz inicial, através do comando save selection sets, representado pela Figura 13, não havendo estrutura de fundação. As paredes e pilares foram concebidos como estruturas de vedação, as janelas e portas como aberturas, o forro e os telhados são elementos de cobertura e as famílias de blocos, inseridos na última etapa do Revit, constituem o mobiliário.

<span id="page-45-0"></span>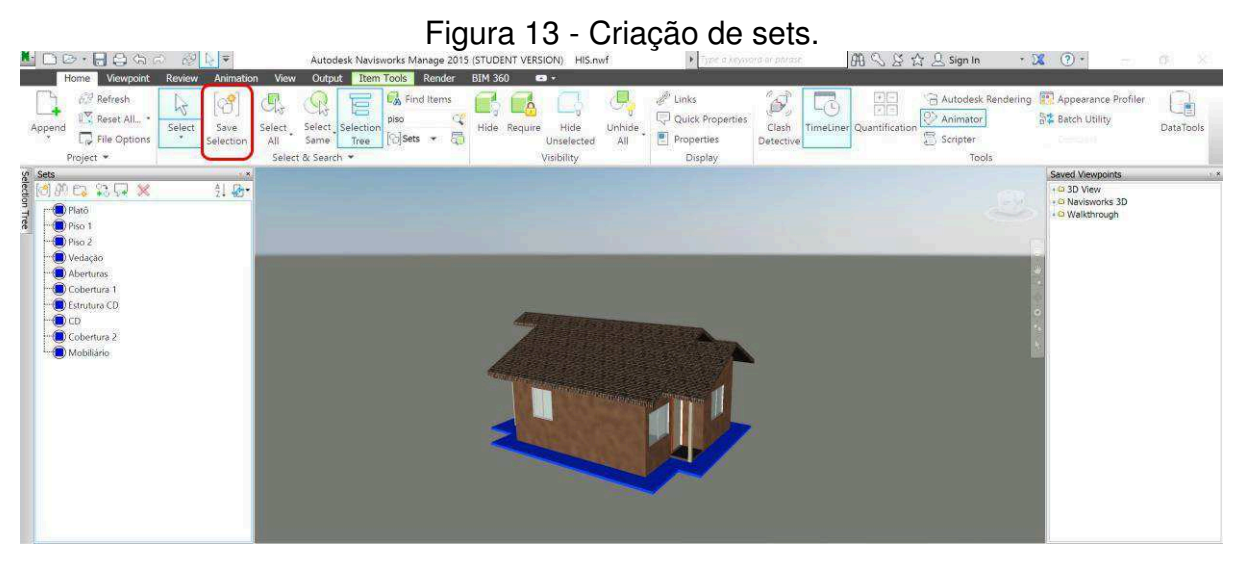

Fonte: Elaborado pela autora (2016).

Na aba timeliner são criados tasks correspondentes aos sets anteriores. Para cada atividade, é estimado um período de tempo na execução do elemento na obra, sendo determinado o início e término da atividade. Os task types são correspondentes a etapa de construção, para todos os itens. Na aba atacched são inseridos os sets que, criados no início do projeto. Conforme estas informações, gera-se automaticamente um gráfico de Gantt, observado na Figura 14.

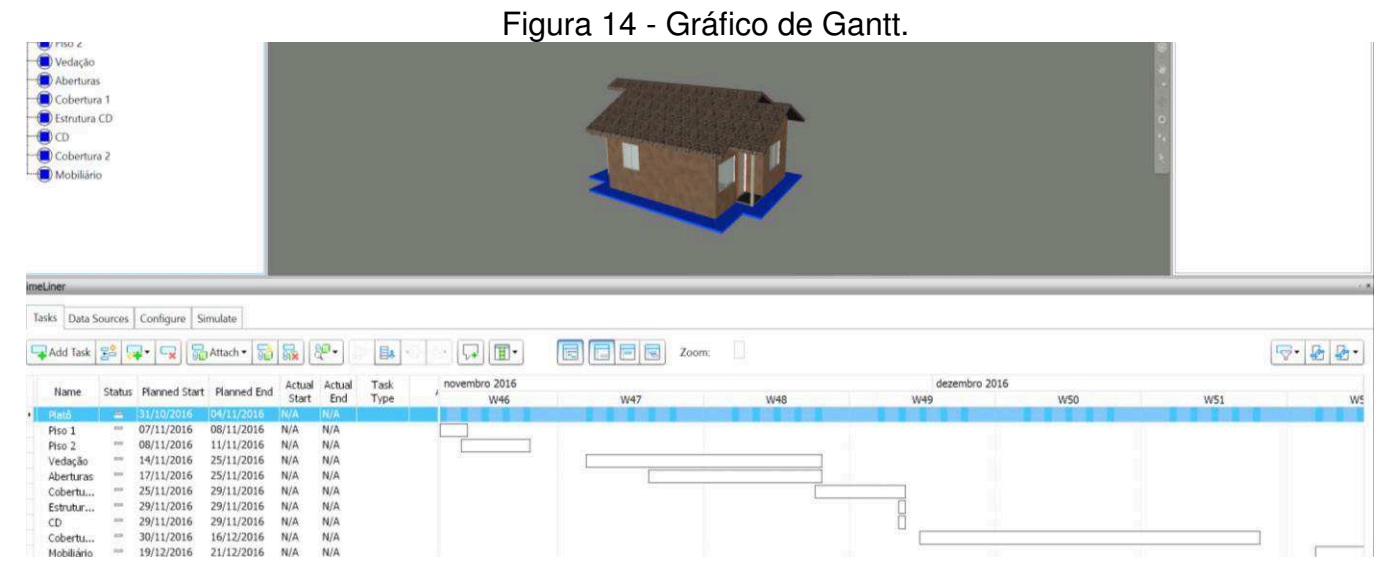

Fonte: Elaborado pela autora (2016).

A animação é gerada através da aba Animation, onde adicionam-se cenas que serão dinamizadas conforme a disposição da câmera. É criada a cena tempo de animação e, anexados à esta, elementos nomeados analogamente ás etapas de

<span id="page-46-0"></span>construção, com os sets selecionados, através da função add animation set e for current selection, para melhor organização no instante de inserção, ilustrados na Figura 15.

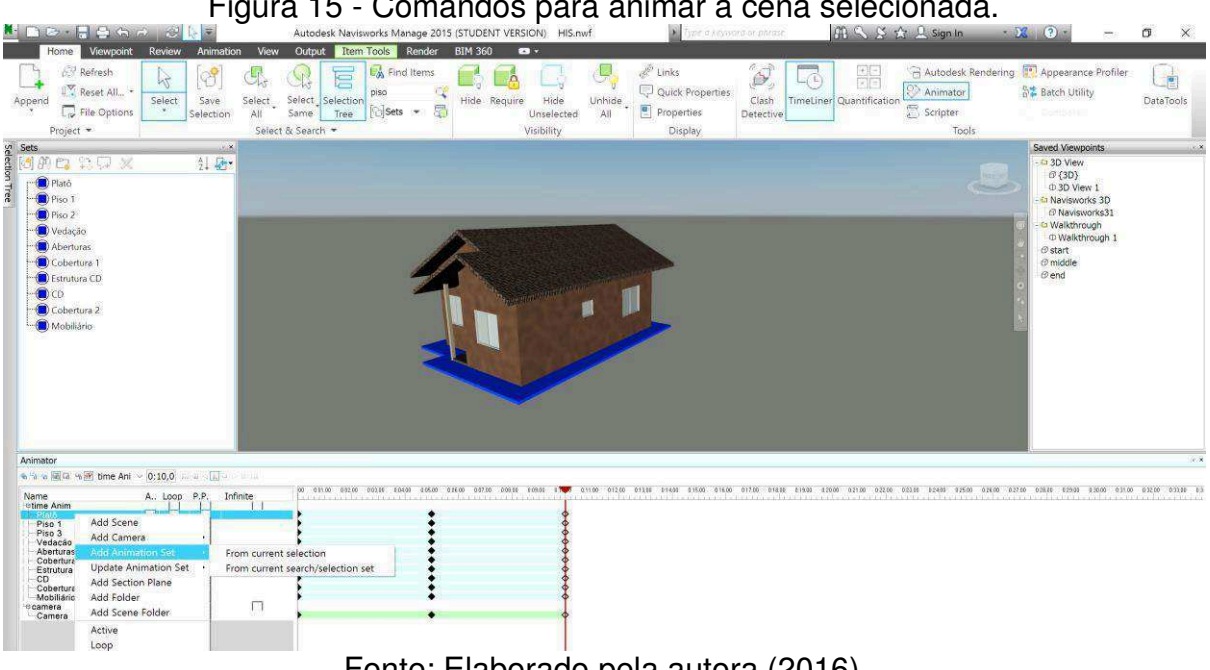

Figura 15 - Comandos para animar a cena selecionada.

Fonte: Elaborado pela autora (2016).

A imagem é capturada no início e em um tempo estimado, neste caso 10 seg, através do ícone ilustrado em forma de uma câmera. É editado o eixo z das capturas iniciais, com o intuito da imagem se deslocar, em 20 unidades. No timeliner adicionamse estas animações na aba animation. A simulação da animação ocorre ao pressionar o play do comando simulate, conforme ilustra a Figura 16. Para exportar o arquivo em .Bitmap ou .AVI basta pressionar o ícone destacado na Figura abaixo.

<span id="page-47-0"></span>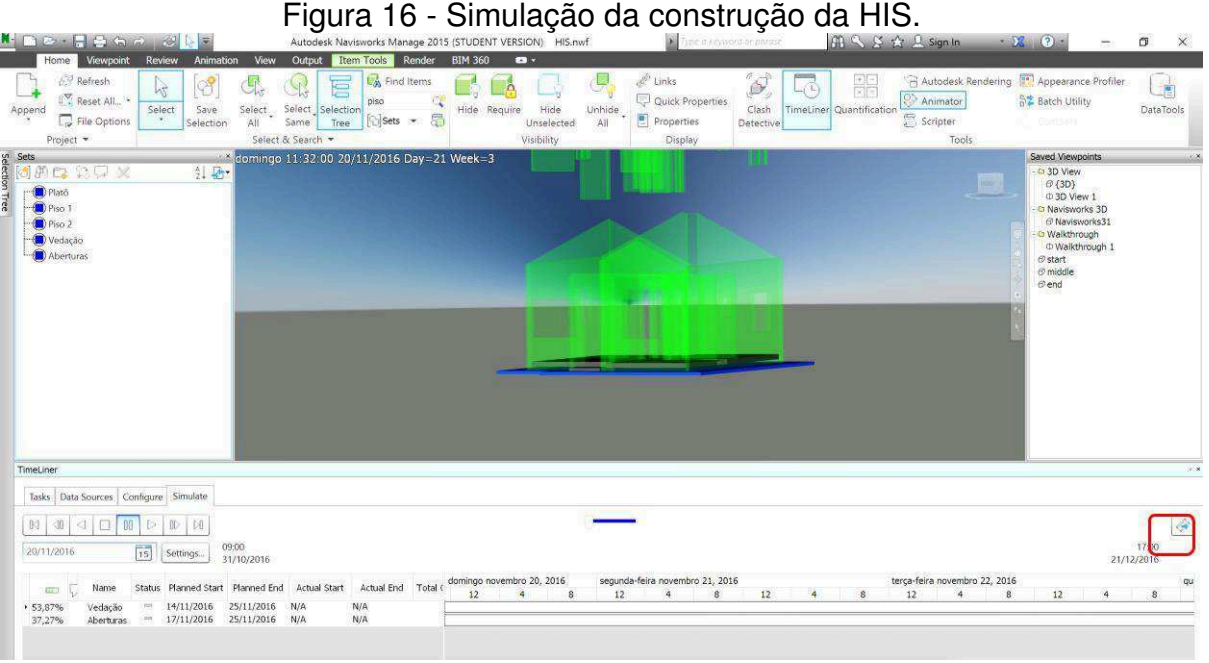

Fonte: Elaborado pela autora (2016).

O produto final gerado da simulação consiste em um modelo próximo a realidade, devido a clareza através da representação em 3D de cada componente, estes dependentes da exportação de uma modelagem realizada por outro software. Pode-se incorporar este recurso em obra com o intuito de cooperar com os operários, de modo a direcioná-los a maneira correta de executar tarefas.

A visualização desta animação pode ser acessada através do link de vídeos do YouTube: https://www.youtube.com/watch?v=\_0kEqAl-I0k.

Além disso, a adoção do Navisworks nos escritórios é interessante para monitorar o andamento de uma obra e prever clashes de estruturas em um momento antecedente ao retrabalho que isto ocasionaria.

#### <span id="page-48-0"></span>**5. ANÁLISE DOS RESULTADOS**

Nesta seção, os resultados obtidos na etapa anterior serão discutidos e avaliados comparativamente. Os dois primeiros experimentos serão confrontados qualitativamente, enquanto o último será comentado.

No Quadro 2, avaliou-se os indicadores mais relevantes de comparação dos softwares. Quando avaliado o tempo, no AutoCAD o produto gerado é mais trabalhoso, ou seja, para a delimitação do projeto é baseada na formatação de linhas, porém, devido à escassez de dados inseridos e interface usual, o arquivo final ocupa um espaço menor de memória, devido ao tamanho do arquivo.

O custo dos softwares é visivelmente diferente. Pela inovação e recente emprego no mercado, o Revit apresenta investimentos maiores. Os treinamentos completos para habilitação de uso têm aproximadamente 489% de diferença.

Quanto a jornada de trabalho, considerou-se que o custo do projeto final dependerá do tempo despendido no programa. Com base no piso salarial de engenheiros, obteve-se um valor por hora técnica trabalhada de R\$150,00 para a categoria júnior, R\$200,00 para máster e R\$250,00 na sênior, conforme o CREA-SC.

Dos recursos utilizados, genericamente, apontou-se os itens que demonstram maior diferenciação entre cada plataforma, consultando a Autodesk fabricante dos softwares aplicados.

A adequação do usuário ao software, refere-se à facilidade de uso contíguo à interface, a qual engloba a complexidade de utilização da plataforma, sendo o grau de conhecimento um critério implícito para desenvolvimento correto do modelo. O experimento realizado através do AutoCAD é considerado mais fácil de operar devido a sua popularidade no mercado. Já o Revit, foi avaliado com maior complexidade, apesar de possuir interface didática, sendo necessário a lógica na inserção das entidades.

<span id="page-49-0"></span>

|           | <b>INDICADORES</b>                          | <b>AutoCAD</b>                                                                                                    | Revit                                                                                                    | <b>Navisworks</b>                                                                                                    | Referências                                                |  |
|-----------|---------------------------------------------|----------------------------------------------------------------------------------------------------|----------------------------------------------------------------------------------------------------|----------------------------------------------------------------------------------------------------|------------------------------------------------------------|--|
|           | Desenvolvimento do projeto<br>arquitetônico | Moroso*                                                                                                    | Dinâmico*                                                                                                    | Dinâmico*                                                                                                    | (SAUGO, 2013)                                              |  |
| Tempo     | Instalação do software                      | • Conexão com a<br>Internet de no mínimo<br>10 Mbps<br>• A versão mais recente<br>do Internet Explorer ou<br>Chrome<br>· Espaco suficiente em<br>disco rígido (tamanho<br>do arquivo de avaliação:<br>até 6 GB) | · Conexão à Internet com<br>mínimo de 10 Mbps<br>· A versão mais recente do<br>Internet Explorer ou Chrome<br>· Espaço suficiente em disco<br>rígido (tamanho do arquivo de<br>avaliação: até 16 GB) | · Conexão à Internet com mínimo de 10<br>Mbps<br>• A versão mais recente do Internet<br>Explorer ou Chrome<br>· Espaco suficiente em disco rígido<br>(tamanho do arquivo de avaliação: até<br>16 GB) | Autodesk                                                   |  |
|           | Adequação                                   | Fácil*                                                                                                    | Mediana*                                                                                                    | Fácil*                                                                                                    | (SAUGO, 2013)                                              |  |
|           | Compra do Software                          | \$1400,00/ano                                                                                                    | \$2000,00 / ano                                                                                                    | \$840,00 / ano                                                                                                    | Autodesk                                                   |  |
| Custo     | Jornada de Trabalho                         |                                                                                                    | Crea-SC                                                                                                    |                                                                                                    |                                                            |  |
|           | Treinamento                                 | R\$409                                                                                                    | R\$<br>2.000,00                                                                                                    | R\$ 606,00                                                                                                    | Católica - SC; Instituto<br>Bramante;<br>Agência Quattro D |  |
|           | Quantitativos referentes<br>ao projeto      | Manuais                                                                                                    | Tabelas dinâmicas,<br>convertidas para excel                                                                                                    | Tabelas dinâmicas,<br>convertidas para excel                                                                                                    | Autordesk                                                  |  |
|           | Matriz inicial                              | Entidades geométricas<br>planares                                                                                                    | Criação de uma massa<br>a qual definirá o formato da<br>construção                                                                                                    | Arquivo proveniente do RAC<br>(Revit Architecture)                                                                                                    | (PAPADOPOULOS, 2014)                                       |  |
|           | <b>Blocos</b>                               | Representação 2D, 3D<br>engessada                                                                                                    | Componentes paramétricos,<br>com maior nível de<br>detalhamento                                                                                                    | Componentes paramétricos,<br>com maior nível de detalhamento                                                                                                    | Autodesk                                                   |  |
|           | Interferências no projeto                   | Não é possível gerar                                                                                                    | Automático mas genérico                                                                                                    | Automático                                                                                                    | (PAPADOPOULOS, 2014)                                       |  |
|           | Requerimentos do sistema                    | Windows e Mac                                                                                                    | Windows                                                                                                    | Windows                                                                                                    | Autodesk                                                   |  |
| Utilizado | Compatibilidade de software                 | PDF                                                                                                    | Autocad                                                                                                    | MS Project, Revit,<br>Graphisoft ArchiCAD e Rhino 3D.                                                                                                    | Autodesk                                                   |  |
|           | Formato de extensão                         | dwg.dxf.dwt.dws                                                                                                    | .rvt                                                                                                    | nwd .nwf .nwc.                                                                                                    | Autodesk                                                   |  |
|           |                                             |                                                                                                    |                                                                                                    |                                                                                                    |                                                            |  |
|           | Estudo solar                                | Não é possível gerar                                                                                                    | Automático                                                                                                    | Não é possível gerar                                                                                                    | Autodesk                                                   |  |
|           | Interface                                   | Trivial<br>Detalhada                                                                                                    |                                                                                                    | Detalhada<br>necessita análise complementar                                                                                                    | Autoral                                                    |  |
|           | Interoperabilidade (Worksharing)            | Inexistente                                                                                                    | Possível                                                                                                    | Possível                                                                                                    | Autodesk                                                   |  |
|           | Parametrização                              | Objetos geométricos<br>primitivos                                                                                                    | Objetos virtuais<br>paramétricos definidos                                                                                                    | Objetos virtuais<br>paramétricos definidos                                                                                                    | (FEITOSA, 2016)                                            |  |
|           | Integração: construção x projeto            | Não há                                                                                                    | Existente                                                                                                    | Existente                                                                                                    | (MENDONÇA, 2008)                                           |  |

Quadro 2 Matriz de comparação dos softwares

Fonte: Elaborado pela autora (2016).

#### <span id="page-50-0"></span>5.1 AutoCAD x Revit

Ao longo de todas as etapas concebidas neste ensaio, foram coletadas informações, com o emprego do Excel, a respeito do tempo em que estas despendiam. A seguir, serão apresentados os Quadros referentes a estas atividades, ilustrando o período de cada procedimento, assim como os entraves inesperados.

| <b>AUTOCAD</b>  |              |                |                                                                                                    |  |  |  |  |  |
|-----------------|--------------|----------------|----------------------------------------------------------------------------------------------------|--|--|--|--|--|
| <b>DATA</b>     | <b>TEMPO</b> |                | DESCRIÇÃO/OBSERVAÇÕES                                                                                                    |  |  |  |  |  |
|                 | Início       | <b>Término</b> |                                                                                                    |  |  |  |  |  |
| $12/\text{set}$ | 13:37        | 14:38          | Linhas de delimitação de área<br>Início das paredes internas e<br>externas<br>Layers "parede, calçada,<br>projeção"                                   |  |  |  |  |  |
| 13/set          | 13:31        | 15:21          | Janelas, portas, textos, níveis,<br>pilares, ambientes<br>Medidas (cotas)                                                                             |  |  |  |  |  |
| $14$ /set       | 13:36        | 15:28          | Piso 14:21 computador desligou<br>até 14:26<br>Mouse com problemas<br>piso, cotas, cortes, projeção<br>caixa d'água<br>Início planta de cobertura     |  |  |  |  |  |
| 15/set          | 14:29        | 15:04          | Elevação frontal                                                                                                    |  |  |  |  |  |
| 16/set          | 21:00        | 23:03          | Revisão linha de chamada,<br>Término elevação frontal<br>Elevação lateral<br>Análise medidas (início)<br>Janela, pilares, paredes (faltou<br>telhado) |  |  |  |  |  |
| 17/set          | 08:10        | 09:31          | Término elevação lateral<br>Vista dos fundos (dúvida na<br>porta)                                                                                     |  |  |  |  |  |
| 18/set          | 17:16        | 18:18          | Problemas inicialização do<br>computador<br>Corte B-B                                                                                                 |  |  |  |  |  |
| 19/set          | 13:31        | 14:35          | Detalhes corte B-B<br>Caixa d'água                                                                                                    |  |  |  |  |  |
| 20/set          | 14:02        | 15:10          | Planta de cobertura (até 14:40)<br>Corte A-A                                                                                                    |  |  |  |  |  |
| 21/set          |              |                |                                                                                                    |  |  |  |  |  |
| $22/\text{set}$ | 14:02        | 15:08          | Corte A-A detalhes                                                                                                    |  |  |  |  |  |
| 23/set          | 14:08        | 15:11          | Inserção dos blocos<br>Elevação fundos arrumada                                                                                                    |  |  |  |  |  |
| 24/set          |              |                |                                                                                                    |  |  |  |  |  |
| 25/set          |              |                |                                                                                                    |  |  |  |  |  |
| 26/set          | 21:00        | 23:30          | Penas, espessuras, folhas                                                                                                    |  |  |  |  |  |

Quadro 3 Descrição do tempo e das atividades diárias no AutoCAD.

Fonte: Elaborado pela autora (2016).

<span id="page-51-0"></span>Através do Quadro 3, observa-se que o tempo despendido para realizar a tarefa total contabilizado foi de 15 dias. A atividade foi desenvolvida basicamente no período vespertino, com pouca variação de horário de produtividade, entre 35min e 2:30h, decorrentes do espaço de tempo disponível do dia. O somatório total de horas trabalhadas resultou em 16:35h, com desconto dos períodos de pausa devido as causas externas.

|             |        |         | REVIT                                                                                                    |  |  |  |
|-------------|--------|---------|----------------------------------------------------------------------------------------------------|--|--|--|
| <b>DATA</b> |        |         | <b>DESCRIÇÃO</b>                                                                                                    |  |  |  |
|             | Início | Término |                                                                                                    |  |  |  |
| 03/out      | 21:06  | 21:53   | Área planta, paredes, janelas,<br>portas, pilares, piso<br>com 3D                                                                                                   |  |  |  |
| 04/out      | 13:44  | 15:03   | 14:12 pc desligou retoronou 14:24<br>não salvando nada o que havia executado<br>Calçadas com niveis, comparação de<br>cortes com dwg<br>forros, correção de medidas |  |  |  |
| 05/out      | 13:57  | 15:23   | 14:34 pc desligou voltou 14:50<br>Níveis, tag de áreas, shaft                                                                                                    |  |  |  |
| 06/out      | 13:43  | 15:02   | pc desligou 14:24 voltou 14:32<br>niveis arrumados, tentativa de telhado                                                                                            |  |  |  |
| 07/out      | 13:28  | 14:25   | Telhado                                                                                                    |  |  |  |
| 08/out      |        |         |                                                                                                    |  |  |  |
| 09/out      |        |         |                                                                                                    |  |  |  |
| $10$ /out   | 14:00  | 15:11   | comparação de projetos,<br>telhado, nivel, alturas                                                                                                    |  |  |  |
| $11$ /out   | 22:00  | 00:13   | Cotas, comparação elevacoes, distancias<br>arrumadas                                                                                                    |  |  |  |
| $12$ /out   | 14:00  | 15:53   | revisões                                                                                                    |  |  |  |
| $13/$ out   | 14:00  | 15:00   | Pesquisa e Inserção de blocos                                                                                                    |  |  |  |
| 14/out      | 07:30  | 10:18   | Plotagem, cotas, detalhes                                                                                                    |  |  |  |

Quadro 4 Descrição do tempo e atividades diárias no Revit.

Fonte: Elaborado pela autora (2016).

Na aplicação apresentada no Quadro 4, o tempo despendido foi influenciado pela máquina responsável por operar a função, sendo trabalhado em períodos os quais oscilaram de 47 minutos a 2:48h. O somatório de horas trabalhadas em produtividade total resultou em 14:17h, com intervalo de Doze dias, sendo dez destes em operação.

<span id="page-52-0"></span>Com base nestas constatações, elaborou-se o gráfico ilustrado na Figura 17, cuja representação explicita os dias de trabalho e a duração em porcentagem de cada etapa citada nos quadros anteriores. Para tanto, é notável que a quantidade de horas despendidas na primeira situação é superior a segunda, assim como as folgas entre os dias de trabalho.

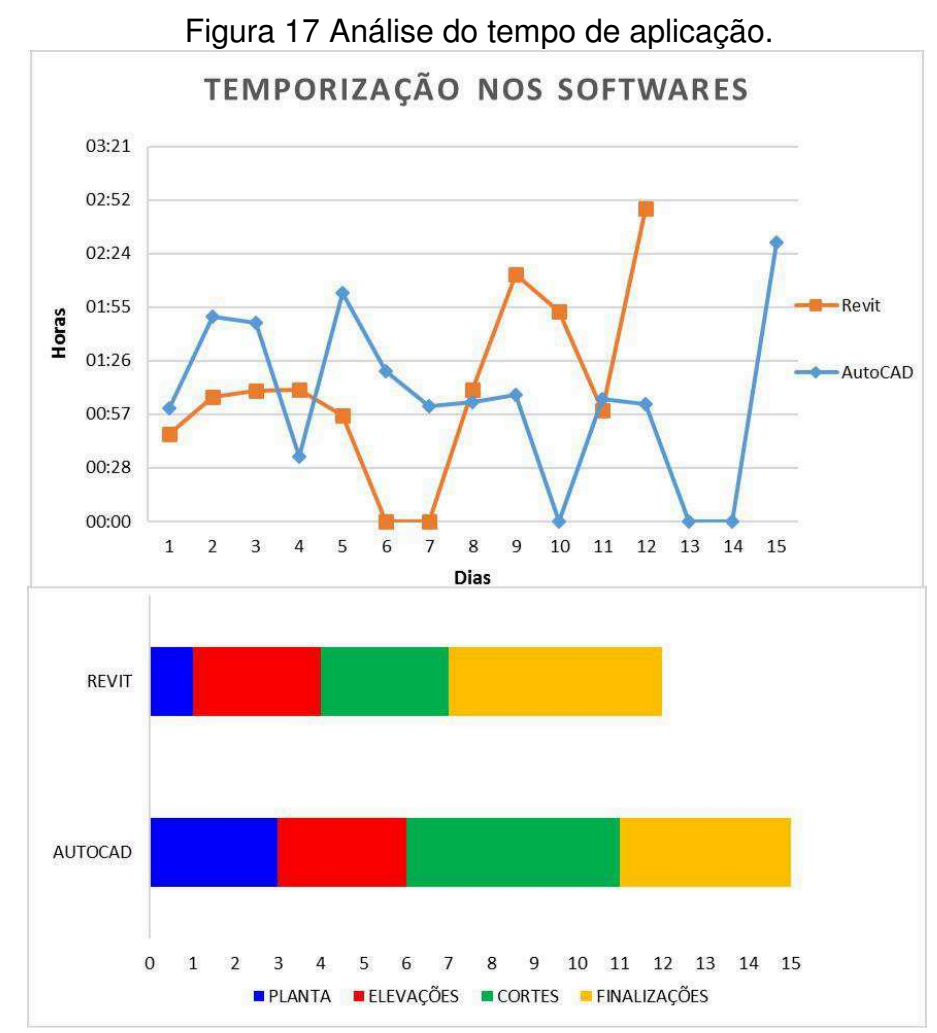

Fonte: Elaborado pela autora (2016).

Analisando a figura acima torna-se trivial visualizar que o tempo de concepção de uma planta no AutoCAD demanda mais horas quando comparado ao Revit, porém, os detalhes responsáveis pela finalização de um projeto comportam-se de maneira contrária, devido a quantidade de detalhes inseridos.

Apesar do tempo total trabalhado no Revit ter resultado maior que o esperado inicialmente, devido a influência da máquina operadora, este apresentou menores ciclos de modelagem, ocasionando um gap que pode ser destinado ao período de

<span id="page-53-0"></span>concepção e elaboração do projeto. Com este embasamento, conclui-se que cada sistema operacional possui prós e contras particulares, mas o número de vantagens oferecidas por uma nova tecnologia segue a tendência de superar as existentes.

### 5.2 Navisworks

A animação reproduzida pelo Navisworks foi um teste de ferramentas, para explanar algumas de suas funções e esculpir um modelo 4D primitivo. O produto final, é um vídeo de 15 segundos, que, apesar de curto, resultou em um tamanho de 2,1 MB. As características condizentes a exportação deste, são facilmente alteradas, mas deve-se atentar para que não comprometa a suavidade e qualidade de reprodução.

As etapas relativas a construção de cada elemento estrutural, foram definidas pelo operador de modo generalizado, sendo possível correlacionar um cronograma pronto da plataforma MS Project, Excel, Primavera. As cores referentes a construção diferem da finalização do modelo renderizado, facilitando a comunicação e visualização dos elementos. Esta atividade foi documentada no Excel, ilustrada no quadro 5.

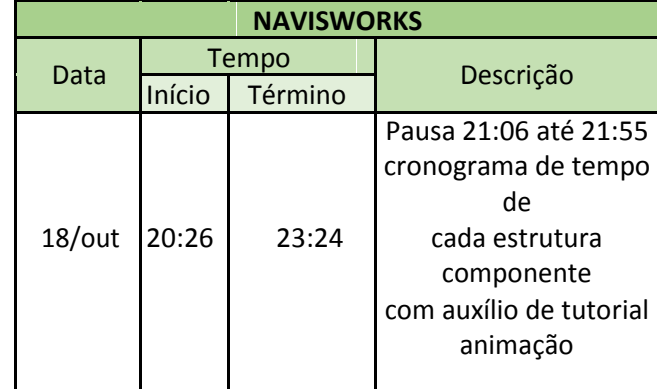

#### Quadro 5 Tempo de execução no software Navisworks.

Fonte: Elaborado pela autora (2016).

Com o quadro 5, percebe-se a agilidade em reproduzir as etapas construtivas de um modelo pré-existente, apesar da aplicação do Navisworks ser mais interessante em projetos estruturais, os quais detalham os elementos construtivos, proporcionando a detecção de interferências destes a projetos hidráulicos, elétricos, entre outros.

#### <span id="page-54-0"></span>**6. CONSIDERAÇÕES FINAIS**

No planejamento deste trabalho de conclusão de curso, houve a premissa de comparação entre três softwares a fim de identificar o potencial destes tendo em vista a replicação de um projeto em diferentes locais do país. O projeto de uma habitação de interesse social com padronizado e homologado por órgão oficial brasileiro (CEF) gerou uma abordagem de maior complexidade arquitetônica.

Neste viés aplicou-se as experimentações requeridas, porém, com algumas modificações devido ao cronograma de atividades estar sem tempo de folga. As famílias abordadas no Revit foram utilizadas de modelos pré-existentes, os orçamentos e tabelas de quantitativos não puderam ser desenvolvidos e a representação das datas de início e término de cada atividade, requeridos na plataforma Navisworks, foram elaborados pela autora apenas para ilustrar a construção da residência.

Apesar destes entraves, foi possível realizar uma comparação coerente abordando o AutoCAD e o Revit, programas com embasamento de modelar o projeto e esboço inicial, assim como representar os produtos finais provenientes destes. Também se obteve um resultado satisfatório no Navisworks, com animação que consiste em uma prévia da realidade em obra.

A aplicação final se enquadra no panorama nacional, de BIM 1.0, cuja abordagem estende-se a modelagem, com foco na visualização, desenho da residência e início do conceito 3D.

#### 6.1 Sugestões para trabalhos futuros

As oportunidades com a diversidade BIM são inúmeras e além de um projeto reproduzido no papel. Algumas sugestões para futuros trabalhos são:

Atribuir a este trabalho um projeto estrutural, elétrico e hidrossanitário, com a finalidade de avaliar incompatibilidades e iniciar a interoperabilidade;

Orçar a implantação deste projeto em um terreno analisando as condicionantes legais, locais e físicas;

Confrontar softwares BIM de diferentes empresas, de modo a elucidar as inúmeras opções disponíveis no mercado, suas qualidades e pontos positivos e negativos.

## **REFERÊNCIAS**

AGARWAL, N.; RATHOD, U. **Defining "success" for software projects: na exploratory revelation.** International Journal of Project Management, 24 (4), 358- 370 p., 2006.

ALVES, E.M.; GUIMARAES, M.P.; TANNUS,S.P. **Análise de viabilidade de projeto para implantação de uma academia esportiva baseada no conjunto de conhecimentos em gerenciamento de projetos (GUIA PMBOK).** In: XXXII Encontro Nacional de Engenharia de Produção, 1-16 p. Bento Gonçalves, RS, 15 a 18 de outubro de 2012.

AMARAL, R.D.C.; PINA FILHO, A.C.; A evolução do CAD e sua aplicação em Projetos de Engenharia. In: Nono Simpósio de Mecânica Computacional, 2010, São João Del Rei, MG, p. 1-8 **Anais...** São João Del Rei, 2010.

ANDRADE, M. L.; RUSCHEL, R. C. BIM: Conceitos, cenário das pesquisas publicadas no brasil e tendências. In: 1**°**SIMPOSIO BRASILEIRO DE QUALIDADE DO PROJETO NO AMBIENTE CONSTRUIDO, 2009, São Carlos, SP, p. 602-613. **Anais...** São Carlos: Rima Editora, 2009.

ARAUJO, T. T., HIPPERT, M. A.; ABDALLA, J. G. Diretrizes para elaboração de Projetos de Manutenção usando a tecnologia BIM. In: 2**°** SIMPOSIO BRASILEIRO DE QUALIDADE DO PROJETO NO AMBIENTE CONSTRUIDO, 2011, Rio de Janeiro, p. 749-758. **Anais...** Rio de Janeiro, 2011.

BARISON, M. B.; SANTOS, E. T. Estratégias de ensino BIM: uma visão geral das abordagens atuais. In: ICCCBE, 2010, Nottingham. **Anais...** ICCCBE, 2010.

BIRX, G. W**. Getting started with Building Information Modeling. The American Institute of Architect** – Best Practices, 2006. Disponível em: <http://www.aia.org/bestpractices\_index>. Acessado em: 13 set 2016.

CAMPBELL, D. A. **Building Information Modeling:** the Web3D application for AEC. In Proceedings of the Twelfth International Conference on 3D Web Technology (Perugia, Italy, April 15 – 18, 2007). Web3D '07. ACM, New York, NY, 173-176, 2007.

CARDOSO, A.; MAIA, B.; SANTOS, D., et al.**BIM:** O que é? 2012. 27 p. Dissertação (Mestrado) Mestrado Integrado em Engenharia Civil, Faculdade de Engenharia Universidade do Porto, Porto. 2013.

CARVALHO, H.J.S.; SCHEER, S. A utilização de modelos BIM na gestão de resíduos de construção e demolição. In: Encontro Brasileiro de Tecnologia de Informação e Comunicação na Construção, 7., 2015, Recife. **Anais...** Porto Alegre: ANTAC, 2015.

CASEY, M. J. BIM in Education: Focus on Local University Programs. In: buildingsmart alliancetm national conference: engineering, & construction, 2008, Washington. **Proceedings…** Disponível em:

http://projects.buildingsmartalliance.org/files/?artifact\_id=1809. Acesso em: 9 mar. 2016

CATTANI, A. **Recursos informáticos e telemáticos como suporte para formação e qualificação de trabalhadores da construção civil. 2001**. 249 p. Tese (Doutorado) – Curso de Pós-Graduação em informática na Educação, Universidade Federal do Rio Grande do Sul, Porto Alegre, RS, 2001.

CHECCUCCI, É., PEREIRA, A. P.; DE AMORIM, A. L. Modelagem da Informação da Construção (BIM) no Ensino de Arquitetura. In: Sigradi, 2013, Valparaiso, Chile, p 307-311. **Proceedings...** Blucher Design , vol 1, n 7, 2014.

CRESPO, C. C.; RUSCHEL, R. C. Ferramentas BIM: um desafio na melhoria do ciclo de vida de um projeto. In: III Encontro de Tecnologia de Informação e Comunicação na Construção Civil , Porto Alegre, 2007 p. 1-9. **Anais...** Porto Alegre: TIC, 2007

EASTMAN, C.; TEICHOLZ, P.; SACKS, R.;LISTON, K. "**BIM Handbook. A guide to Building Information Modeling for owners, Managers, Designers, Engineers and Contractors**.". Editora John Willey, & Sons, Inc.Bookman, 2008.

FABRICIO, M.; MELHADO, S**. Por um Processo de Projeto Simultâneo.** São Paulo, 1998.

FRAME, J.D. **Managing projects in organizations: how to make the best use of time, techniques and people.** San Francisco: Jossey-Bass, 1995.

GUIDERA, S. Digital Design, BIM, and digital fabrication: utilization and integration in architectural engineering curriculums. In: Annual conference of the american society for engineering education, Jun. 2007, Honolulu. **Proceedings…** Disponível em: http://www.asee.org/acPapers/ACV%202007Full1775.pdf . Acesso em: 22 abr. 2016

HERNANDEZ, C.R.B. **Design Procedures: A computational Framework for Parametric Design and Complex Shapes in Architecture,** 2006. 196 p. Tese (Doutorado de filosofia na arquitetura: design e computação) – Departamento de arquitetura, Massachusetts Institute of Technology, United States, 2006.

INTERNATIONAL ALLIANCE FOR INTEROPERABILITY, Model – Industry Foundation Classes (IFC.) **Building Smart 2016**. Disponível em: [http://www.buildingsmart.com/BIM.](http://www.buildingsmart.com/BIM) Acesso em 01 abr. 2016.

ISHIBARO, W. **Análise da transição do uso de software CAD à plataforma BIM.** 2015, 86 p. Tese (Graduação) – Programa de graduação, Universidade Federal de Santa Catarina, Joinville, SC, 2015.

JACOSKI, C. A. **Integração e Interoperabilidade em projetos de edificações uma implementação com IFC/XML**. 2003. 218 p. Tese (Pós-Graduação) - Programa de Pós Graduação de Engenharia de Sistemas, Universidade Federal de Santa Catarina, Florianopolis, SC. 2003.

JERNIGAN, F. **Big BIM little bim:** the practical approach to Building Information Modeling integrated practice done the right way. Salisbury, 2nd ed, 2008.

JOHNSON, B.T.;GUNDERSON, D.E. Educating Students concerning Recent trends in AEC: A Survey of ASC Member Programs. In: 45th Annual Conference of associated schools of construction, 2009, Gainesville. **Proceedings…** Gainesville: ASC, 2009.

KALE S.; ARDITI D. **Diffusion of computer aided design technology in achitectural practice.** Journal of Construction Engineeringand Management (ASCE), v. 131, p.1135-1141, 2005.

LEUSIN, S. R. A. **Novas formas de pensar o processo de projeto e o produto edifício – Modelagem de produto – BIM.** In: VII Workshop Brasileiro de Gestão do Processo de Projetos na Construção de Edifícios WBGPPCE, Curitiba, 2007.

MANZIONE, L. **Adoção crescente do BIM nos países desenvolvidos**. Disponível em: http://www.coordenar.com.br/adocao-do-bim-nospaisesdesenvolvidos/. Acesso em: 08 ago. 2016.

MANZIONE, L. **Estágios de Evolução do BIM.** Disponível em: <http://www.coordenar.com.br/estagios-de-evolucao-do-bim/>. Acesso em: 02 ago. 2016.

MANZIONE, L. **O IFC é muito mais que um simples formato de arquivo.** Disponível em: http://www.coordenar.com.br/o-ifc-e-muito-mais-que-umsimplesformato-de-arquivo/. Acesso em: 01 ago. 2016.

MARCOS, M. H. **Método de obtenção de dados de impactos ambientais, durante o processo de desenvolvimento do projeto, através do uso de** 

**ferramenta BIM.** 2015. 145 p. Tese (Doutorado) - Universidade de São Paulo, Faculdade de Arquitetura e Urbanismo, São Paulo, 2015.

MENDONÇA MARIA, M. **Tecnologia BIM na arquitetura**. 2008. 103 p. Dissertação (Mestrado) Programa de Pós-Graduação em Arquitetura e Urbanismo, Universidade Presbiteriana Mackenzie. São Paulo, SP. 2008.

MONTEIRO, A.; MARTINS, J. P. Building Infomation Modeling (BIM) - Teoria e Aplicação. In: INTERNATIONAL CONFERENCE IN ENGINEERING, 2011, Covilhã, Portugal, p. 1-10. **Anais...**Covilhã: ICEUBI, 2011.

MOTTER A. G.; CAMPELO H. Q. **Implantação da tecnologia bim em escritórios de projetos na região de curitiba – estudo de casos.** 2014. 58 p. Tese (Graduação) Trabalho de Conclusão de Curso da Graduação em Engenharia Civil, Universidade Federal do Paraná, Curitiba, PR, 2014.

NBIMS - **National Building Information Modeling Standard. Overview, Principles and Methodologies,** Version 1.0 – Part 1, 2007. Disponível em: <http://www.wbdg.org/pdfs/NBIMSv1\_p1.pdf>. Acesso em: 03 out. 2016.

OLIVEIRA, L. G. **Inovação no setor público**: uma reflexão. Centro de Estudos Avançados do Governo e de Administração Pública – CEAG, Brasíia, 2014.

PAPKE-SHIELDS, K. E.; BEISE, C.; QUAN, J. **Do project managers practice what they preach, and does it matter to project success?** International Journal of Project Management, 28 (7), 650-662 p. disponivel em: <http://dx.doi.org/10.1016/j.ijproman.2009.11.002> , 2010.

QUATTRO D. **Empresa especializada em tecnologia BIM**, 2015. Disponivel em: http://quattrod.com.br>. Acesso em: 05 set. 2016.

RUSCHELL, R. C.; ANDRADE, M. L. V. X.; MORAIS. O Ensino de Bim no Brasil: onde estamos? **Ambiente contruido.** Porto Alegre, v. 3, n. 2, p. 151-165, 2013.

SACKS, R.; RADOSAVLJEVIC,M; BARAK,R. Requirements of building information modeling based lean Production management systems for construction**. Automation in Construction**, v.19, n.5, p.641-655, 2010.

SOUZA, L. L., AMORIM, S. R. L; LYRIO, A. M. (04 de 11 de 2009). Impactos do uso do BIM em escritórios de arquitetura: oportunidades no mercado imobiliário. **Gestão & Tecnologia de projetos**. v. 4, n. 2 p. 26-53, 2011.

SUCCAR, B. **Building information modeling framework:** a research and delivery foundation for industry stakeholders.Automation in construction, 2008. p. 357-375, University of Newcastle, Australia, 2009.

TARDIF, M. **BIM Me UP**, Scotty. In: American Institute of architecture, 2006. Disponível em: http://www.aia.org./aiarchitect/thisweekok/1201/1201rc\_face.cfm Acesso em: 07 jun. 2016.

TAVARES JUNIOR, E. A contribuição do Building Information para a gestão de projetos. **Especialize**, v. 3, n.14, p. 1-10, 2014.

THOMAS, K.; GRAHAM, B.; WALL, J**. Learning about IT and learning using IT**: a review of current and practice on higher education AEC programmes in Ireland. In: 24th CIB W78 Conference. Proceedings… Maribor, 2007.

TOBIM, J. **Proto-Building:** To BIM is to Build. AECbytes. Maio, 2008. Disponível em: <www.aecbytes.com/buildingthefuture/2008/ProtoBuilding\_pr.html>. Acesso em: 10 ago. 2016.

TSE, T.-c. K., WONG, K.-d. A.; WONG, k.-w. F. (1 de 11 de 2005). The utilisation of building information models in nd modelling: a study of data interfacing and adoption barriers. Acesso em 2 de 06 de 2016, disponível em ITCON: <http://www.itcon.org/2005/08/>

VENÂNCIO, M. J. **Avaliação da Implementação de BIM – building information modeling em Portugal.** 2015. 374 p. Dissertação (mestrado) - Mestrado Integrado em Engenharia Civil, Faculdade de Engenharia Universidade do Porto, Porto. 2014.